# **CA Application Performance Management**

# for IBM z/OS 안내서 릴리스 9.5

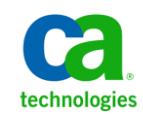

포함된 도움말 시스템 및 전자적으로 배포된 매체를 포함하는 이 문서(이하 "문서")는 정보 제공의 목적으로만 제공되며 CA 에 의해 언제든 변경 또는 취소될 수 있습니다.

CA 의 사전 서면 동의 없이 본건 문서의 전체 혹은 일부를 복사, 전송, 재생, 공개, 수정 또는 복제할 수 없습니다. 이 문서는 CA 의 기밀 및 독점 정보이며, 귀하는 이 문서를 공개하거나 다음에 의해 허용된 경우를 제외한 다른 용도로 사용할 수 없습니다: (i) 귀하가 이 문서와 관련된 CA 소프트웨어를 사용함에 있어 귀하와 CA 사이에 별도 동의가 있는 경우, 또는 (ii) 귀하와 CA 사이에 별도 기밀 유지 동의가 있는 경우.

상기 사항에도 불구하고, 본건 문서에 기술된 라이선스가 있는 사용자는 귀하 및 귀하 직원들의 해당 소프트웨어와 관련된 내부적인 사용을 위해 합당한 수의 문서 복사본을 인쇄 또는 제작할 수 있습니다. 단, 이 경우 각 복사본에는 전체 CA 저작권 정보와 범례가 첨부되어야 합니다.

본건 문서의 사본 인쇄 또는 제작 권한은 해당 소프트웨어의 라이선스가 전체 효력을 가지고 유효한 상태를 유지하는 기간으로 제한됩니다. 어떤 사유로 인해 라이선스가 종료되는 경우, 귀하는 서면으로 문서의 전체 또는 일부 복사본이 CA 에 반환되거나 파기되었음을 입증할 책임이 있습니다.

CA 는 관련법의 허용 범위 내에서, 상품성에 대한 묵시적 보증, 특정 목적에 대한 적합성 또는 권리 위반 보호를 비롯하여(이에 제한되지 않음) 어떤 종류의 보증 없이 본 문서를 "있는 그대로" 제공합니다. CA 는 본 시스템의 사용으로 인해 발생되는 직, 간접 손실이나 손해(수익의 손실, 사업 중단, 영업권 또는 데이터 손실 포함)에 대해서는 (상기 손실이나 손해에 대해 사전에 명시적으로 통지를 받은 경우라 하더라도) 귀하나 제 3 자에게 책임을 지지 않습니다.

본건 문서에 언급된 모든 소프트웨어 제품의 사용 조건은 해당 라이선스 계약을 따르며 어떠한 경우에도 이 문서에서 언급된 조건에 의해 라이선스 계약이 수정되지 않습니다.

본 문서는 CA 에서 제작되었습니다.

본 시스템은 "제한적 권리"와 함께 제공됩니다. 미합중국 정부에 의한 사용, 복제 또는 공개는 연방조달규정(FAR) 제 12.212 조, 제 52.227-14 조, 제 52.227-19(c)(1)호 - 제(2)호 및 국방연방구매규정(DFARS) 제 252.227-7014(b)(3)호 또는 해당하는 경우 후속 조항에 명시된 제한 사항을 따릅니다.

Copyright © 2013 CA. All rights reserved. 본 시스템에서 언급된 모든 상표, 상호, 서비스 표시 및 로고는 각 해당 회사의 소유입니다.

# **CA Technologies** 제품 참조

이 문서에서는 다음과 같은 CA Technologies 제품과 기능을 참조합니다.

- CA Application Performance Management (CA APM)
- CA Application Performance Management ChangeDetector(CA APM ChangeDetector)
- CA Application Performance Management ErrorDetector(CA APM ErrorDetector)
- CA Application Performance Management for CA Database Performance(CA APM for CA Database Performance)
- CA Application Performance Management for CA SiteMinder<sup>®</sup> (CA APM for CA SiteMinder®)
- CA Application Performance Management for CA SiteMinder<sup>®</sup>Application Server Agents(CA APM for CA SiteMinder® ASA)
- CA Application Performance Management for IBM CICS Transaction Gateway(CA APM for IBM CICS Transaction Gateway)
- CA Application Performance Management for IBM WebSphere Application Server(CA APM for IBM WebSphere Application Server)
- CA Application Performance Management for IBM WebSphere Distributed Environments(CA APM for IBM WebSphere Distributed Environments)
- CA Application Performance Management for IBM WebSphere MQ(CA APM for IBM WebSphere MQ)
- CA Application Performance Management for IBM WebSphere Portal(CA APM for IBM WebSphere Portal)
- CA Application Performance Management for IBM WebSphere Process Server(CA APM for IBM WebSphere Process Server)
- CA Application Performance Management for IBM z/OS<sup>®</sup> (CA APM for IBM z/OS®)
- CA Application Performance Management for Microsoft SharePoint(CA APM for Microsoft SharePoint)
- CA Application Performance Management for Oracle Databases(CA APM for Oracle Databases)
- CA Application Performance Management for Oracle Service Bus(CA APM for Oracle Service Bus)
- CA Application Performance Management for Oracle WebLogic Portal(CA APM for Oracle WebLogic Portal)
- CA Application Performance Management for Oracle WebLogic Server(CA APM for Oracle WebLogic Server)
- CA Application Performance Management for SOA(CA APM for SOA)
- CA Application Performance Management for TIBCO BusinessWorks(CA APM for TIBCO BusinessWorks)
- CA Application Performance Management for TIBCO Enterprise Message Service(CA APM for TIBCO Enterprise Message Service)
- CA Application Performance Management for Web Servers(CA APM for Web Servers)
- CA Application Performance Management for webMethods Broker(CA APM for webMethods Broker)
- CA Application Performance Management for webMethods Integration Server(CA APM for webMethods Integration Server)
- CA Application Performance Management Integration for CA CMDB(CA APM Integration for CA CMDB)
- CA Application Performance Management Integration for CA NSM(CA APM Integration for CA NSM)
- CA Application Performance Management LeakHunter(CA APM LeakHunter)
- CA Application Performance Management Transaction Generator(CA APM TG)
- CA Cross-Enterprise Application Performance Management
- CA Customer Experience Manager(CA CEM)
- CA Embedded Entitlements Manager(CA EEM)
- CA eHealth® Performance Manager(CA eHealth)
- CA Insight<sup>™</sup> Database Performance Monitor for DB2 for z/OS®
- CA Introscope<sup>®</sup>
- CA SiteMinder<sup>®</sup>
- CA Spectrum<sup>®</sup> Infrastructure Manager(CA Spectrum)
- CA SYSVIEW® Performance Management(CA SYSVIEW)

# **CA** 에 문의

#### 기술 지원팀에 문의

온라인 기술 지원 및 지사 목록, 기본 서비스 시간, 전화 번호에 대해서는 <http://www.ca.com/worldwide>에서 기술 지원팀에 문의하십시오.

# 목차

# 제 1 장: CA APM for IBM z/OS® 개요

11

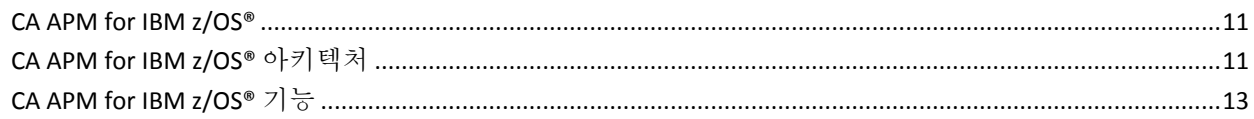

### 제 2 장: CA APM for IBM z/OS® 설치

#### 15

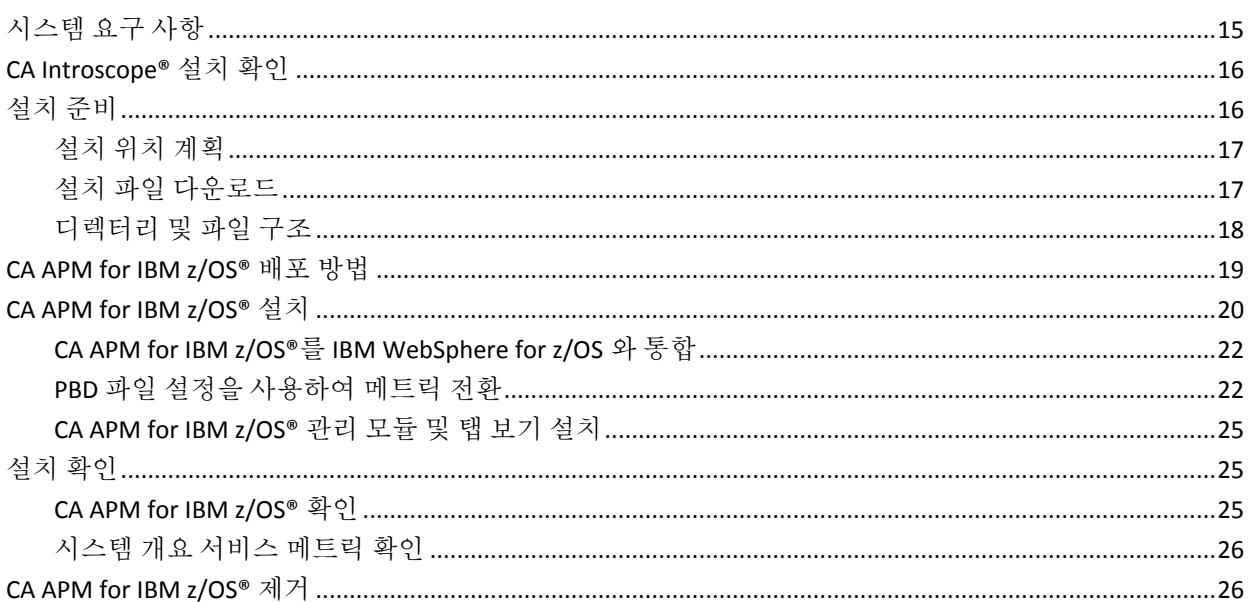

## 제 3 장: APM Extension for z/OS 구성

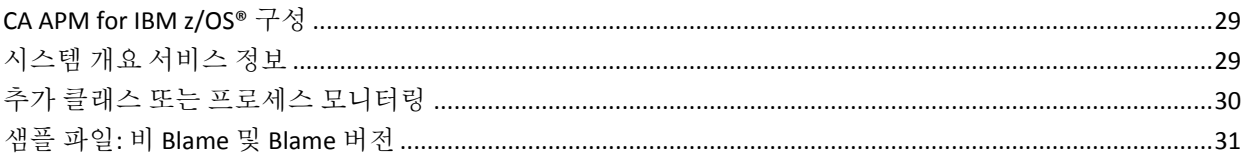

# 제 4 장: CA APM for IBM z/OS® 사용

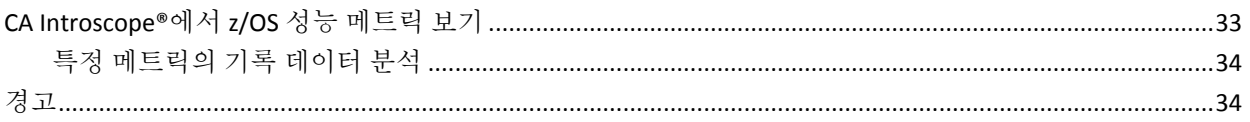

29

33

## 제 5 장: CA Introscope® 콘솔 및 z/OS 대시보드 사용

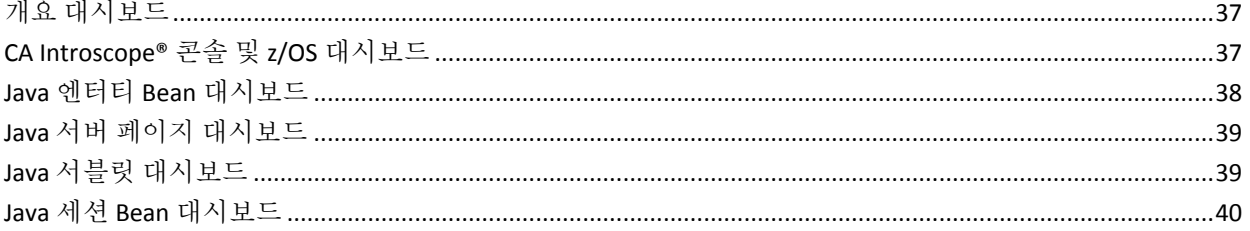

 $37$ 

41

51

### 제 6 장: CA Introscope® Investigator 탭 보기 사용

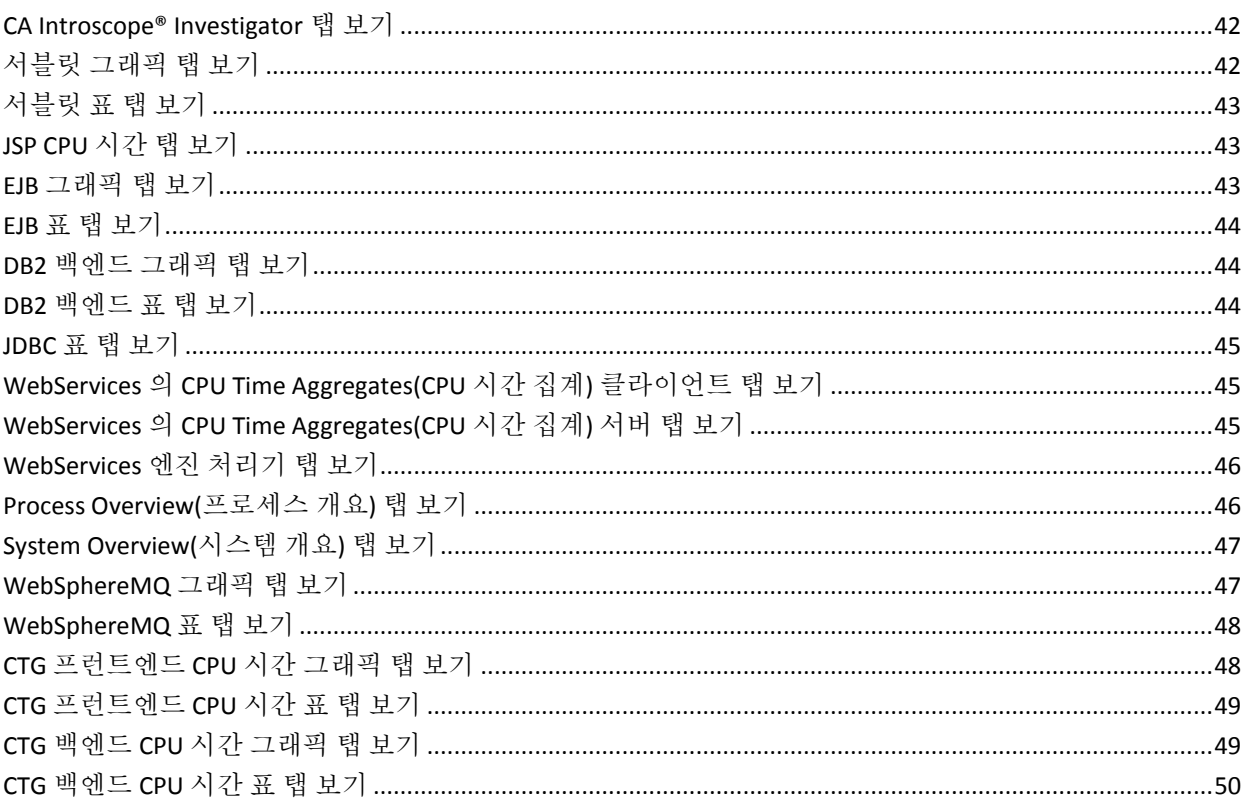

## 부록 A: CA APM for IBM z/OS<sup>®</sup> 메트릭

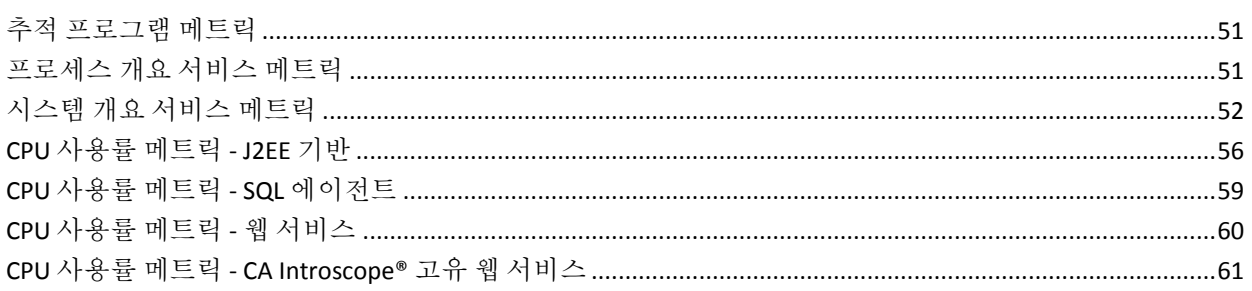

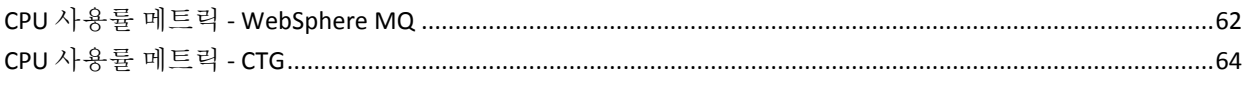

## 부록 B: 문제 해결

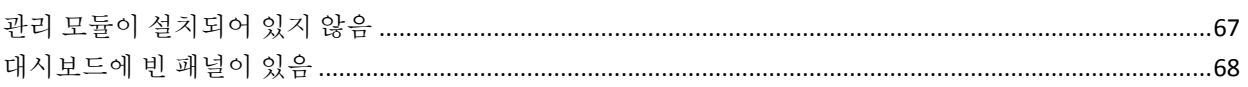

67

# <span id="page-10-0"></span>제 1 장: **CA APM for IBM z/OS®** 개요

이 장에서는 CA APM for IBM z/OS 의11 개요와 해당 제품을 사용하기 위한 요구 사항을 제공합니다.

이 섹션은 다음 항목을 포함하고 있습니다.

[CA APM for IBM z/OS®](#page-10-1) (페이지 11) [CA APM for IBM z/OS®](#page-10-2) 아키텍처 (페이지 11) [CA APM for IBM z/OS®](#page-12-0) 기능 (페이지 13)

### <span id="page-10-1"></span>**CA APM for IBM z/OS®**

CA APM for IBM z/OS®는 CA Introscope 성능 관리 제품에 대한 확장입니다. CA Introscope®는 Java 응용 프로그램에서 소비되는 CPU 주기 수를 확인할 수 있도록 실시간 Java 스레드 모니터링을 제공합니다.

충족해야 할 서비스 수준 요구 사항이 있는 경우 CA APM for IBM z/OS®를 사용하여 상위 수준의 엔터프라이즈 응용 프로그램 가용성과 성능을 보장할 수 있습니다. 시스템 프로그래머와 DBA 는 온라인 프로덕션 시스템을 제대로 조정하고 실행할 수 있습니다. 네트워크 분석가와 수용 능력 계획자는 전체 시스템의 건전성을 모니터링하고 리소스 사용량을 볼 수 있습니다. 따라서 작업 부하를 더욱 잘 분산하고 비용 효율이 높은 경우 수용 능력을 더 추가하여 병목을 방지할 수 있습니다.

CA APM 에서 제공하는 기본 메트릭 외에도 CA APM for IBM z/OS®에서 보고하는 메트릭을 변경할 수 있습니다.

### <span id="page-10-2"></span>**CA APM for IBM z/OS®** 아키텍처

CA APM for IBM z/OS®는 IBM 메인프레임에서 작동하는 구성 요소와 Enterprise Manager 에서 실행되는 다른 구성 요소로 구성됩니다. 이러한 구성 요소는 Java API 에 대한 확장된 보고 기능을 제공합니다. 또한 z/OS 환경에서 실행 중인 모든 작업이 Java 환경에 미치는 성능 영향에 대해서도 보고합니다.

메인프레임 구성 요소는 사용자 지정 추적 프로그램을 사용하여 데이터 수집을 수행합니다. CA Introscope®는 이 사용자 지정 추적 프로그램을 사용하여 z/OS에서 실행 중인 CA Introscope 지원 구성 요소에 대한 Java 구성 요소 수준 CPU 타이밍 정보를 수집합니다.

Enterprise Manager 구성 요소는 다음과 같습니다.

- 관리 모듈 Enterprise Manager 에서 실행되는 관리 모듈 집합입니다. z/OS 메인프레임 환경에서 Enterprise Manager 를 실행할 수 있습니다. 하지만 대개는 Enterprise Manager 가 Windows 서버나 UNIX 서버에서 실행됩니다.
- 탭 보기 Enterprise Manager 를 실행하는 그래픽 모듈 집합으로, Workstation 에 표시됩니다.

다음 다이어그램에서는 z/OS 시스템에서 CA APM for IBM z/OS®에서 필요로 하는 소프트웨어 계층을 보여 줍니다.

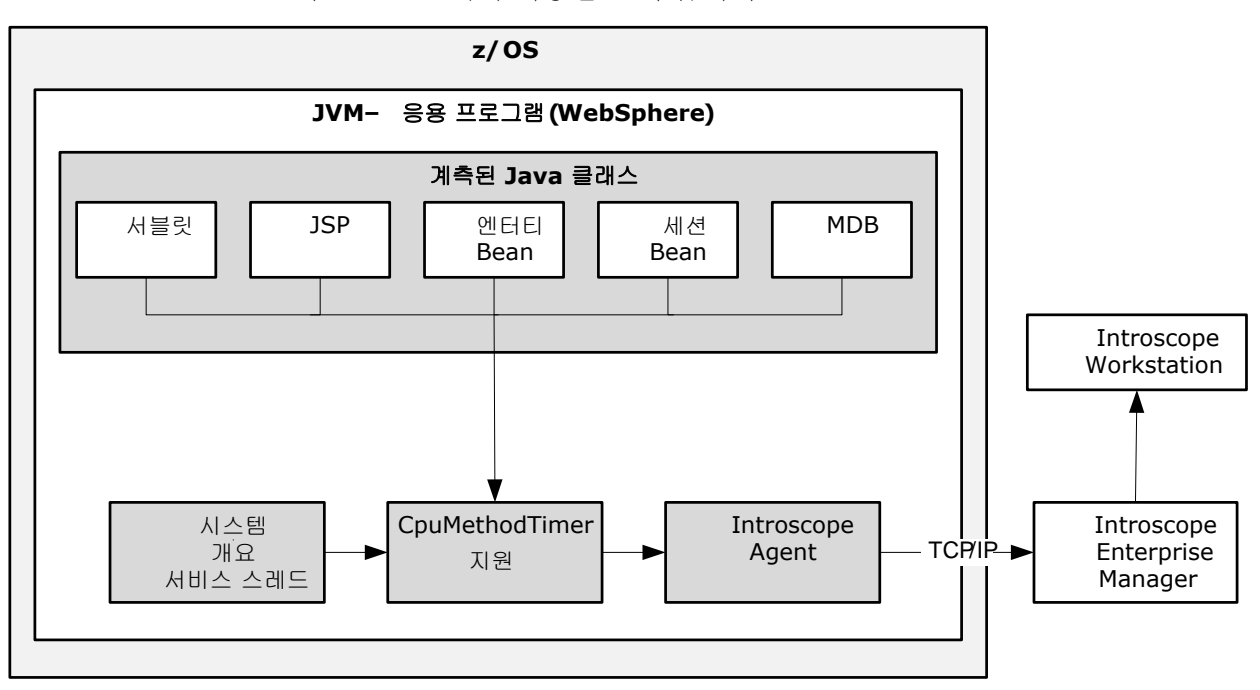

### <span id="page-12-0"></span>**CA APM for IBM z/OS®** 기능

CA APM for IBM z/OS®는 z/OS 메인프레임 플랫폼을 사용하고 있는 조직의 성능 조정 및 수용 능력 계획 요구 사항을 충족하도록 설계되었습니다. CA APM for IBM z/OS®는 다양한 Java 지원 웹 서버를 사용하는 트랜잭션 환경을 지원합니다. 이 환경에 대한 정보를 수집하기 위해 CA APM for IBM z/OS®는 CPUMethodTracer 를 사용합니다.

CA APM for IBM z/OS®는 사용자 지정 추적 프로그램을 사용하여 데이터를 수집합니다. CA Introscope®는 이 사용자 지정 추적 프로그램을 사용하여 z/OS 에서 실행 중인 CA Introscope 지원 구성 요소에 대한 Java 구성 요소 수준 CPU 타이밍 정보를 수집합니다. 사용자 지정 추적 프로그램은 정상 모드와 Blame 모드 모두에서 작동합니다.

참고**:** CA Introscope®에서 Blame 모드는 계측 대상 응용 프로그램의 구성 요소 상호 작용 및 구성 요소 리소스 사용량 추적을 설명합니다. 정상 모드는 Blame 모드가 사용하지 않도록 설정된 경우입니다.

시스템 개요 서비스는 관련 작업 프로세스와 시스템 성능 데이터에 대한 상위 수준의 시스템 정보를 제공합니다. Java 구성 요소 수준 CPU 타이밍 정보를 제공하는 사용자 지정 추적 프로그램과 상위 수준의 시스템 정보를 제공하는 시스템 개요 서비스를 모두 사용하면 Java 구성 요소 성능을 볼 수 있습니다. 이 Java 구성 요소 성능 데이터는 현재 사용하고 있는 나머지 시스템 리소스의 컨텍스트에서 확인됩니다.

Blame 모드의 오버헤드가 더 높으므로 드물게 또는 중요한 문제에 대해서만 Blame 모드와 CPU 메서드 추적을 함께 사용하십시오. 일반적인 작업의 경우 정상 모드를 CPU 메서드 추적 프로그램에 사용하십시오.

# <span id="page-14-0"></span>제 2 장: **CA APM for IBM z/OS®** 설치

이 장에서는 CA APM for IBM z/OS 에15 필요한 z/OS 환경에 대한 정보와 설치 지침을 제공합니다.

이 섹션은 다음 항목을 포함하고 있습니다.

```
시스템 요구 사항 (페이지 15)
CA Introscope® 설치 확인 (페이지 16)
설치 준비 (페이지 16)
CA APM for IBM z/OS® 배포 방법 (페이지 19)
CA APM for IBM z/OS® 설치 (페이지 20)
설치 확인 (페이지 25)
CA APM for IBM z/OS® 제거 (페이지 26)
```
# <span id="page-14-1"></span>시스템 요구 사항

CA APM for IBM z/OS 실행에 필요한 인프라는 다음과 같습니다.

- z/OS 1.9, 1.10, 1.11 또는 1.12
- UNIX System Services 사용
- WebSphere Application Server 버전 6.1 또는 7.0
- 32 비트 및 64 비트 JVM 지원
- Java 1.4.2, 1.5 또는 1.6
- Enterprise Manager 버전 9.1
- CA Introscope® Agent 버전 8.x 또는 9.x

참고: CA APM for IBM z/OS®의 일본어 버전은 CA Introscope® 9.0.5 에서만 작동합니다.

# <span id="page-15-0"></span>**CA Introscope®** 설치 확인

CA APM for IBM z/OS®를 설치하기 전에 CA Introscope®가 설치되어 작동 중이어야 합니다. CA Introscope 아키텍처와 설치 요구 사항에 대한 자세한 내용은 다음 안내서를 참조하십시오.

- **CA APM** 설치 및 업그레이드 안내서
- *CA APM Java Agent* 구현 안내서
- CA APM *크기 조정 및 성능 안내서*
- 기타 *CA APM* 설명서

CA Introscope 환경에는 다양한 하드웨어 플랫폼에 설치된 여러 구성 요소의 상호 작용이 필요합니다. 다음은 CA Introscope 구성 요소의 위치와 용도에 대한 간략한 설명입니다.

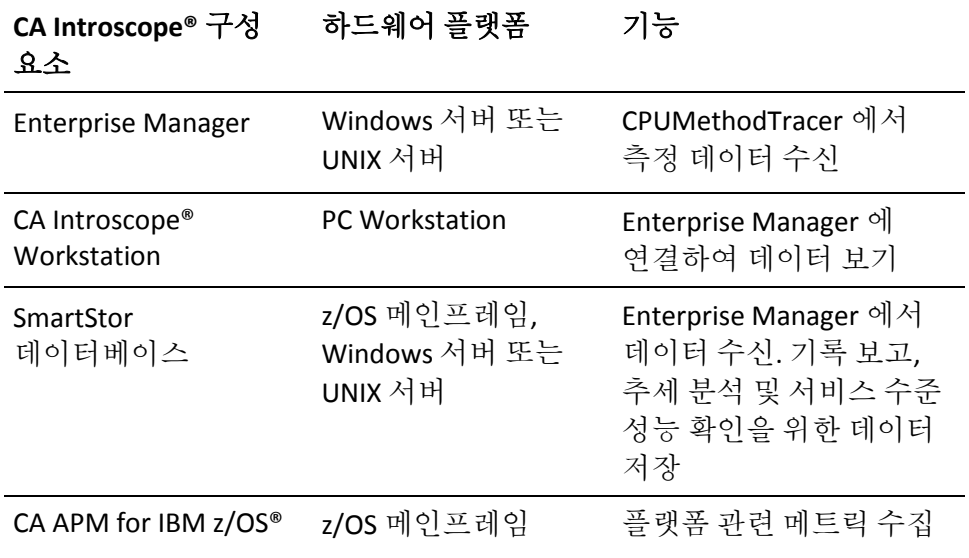

# <span id="page-15-1"></span>설치 준비

CA APM for IBM z/OS 설치 전에 다음과 같은 여러 단계를 수행하십시오.

- 구성 요소를 설치할 위치를 계획합니다.
- 설치에 필요한 정보를 수집합니다.
- 설치 및 구성 프로세스를 검토합니다.

### <span id="page-16-0"></span>설치 위치 계획

각 CA APM for IBM z/OS 구성 요소에 대해 설치 위치를 계획해야 합니다. 다음 표에는 각 구성 요소의 위치가 나와 있습니다.

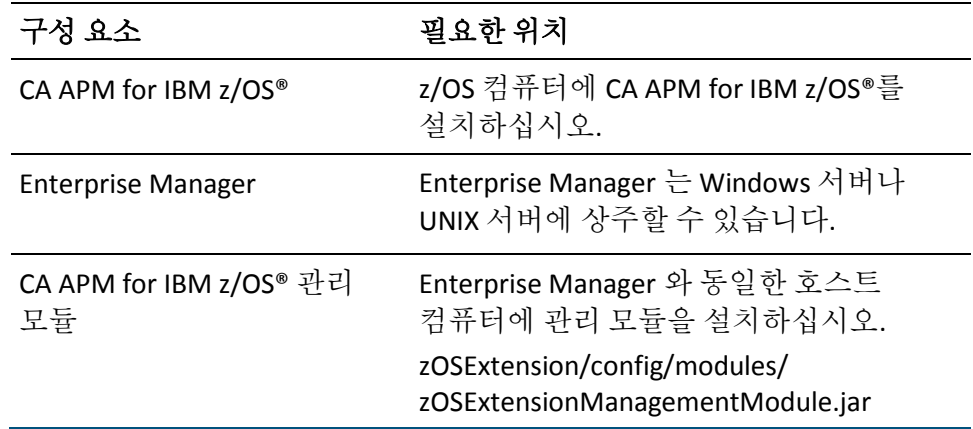

### <span id="page-16-1"></span>설치 파일 다운로드

CA APM for IBM z/OS 릴리스 파일은 Java Agent 설치 관리자의 일부입니다. 모든 확장, .PBD 파일 및 .PBL 파일은 *<Agent\_Home>/examples/PPZOS* 디렉터리에 있습니다.

파일 이름의 *<version>*은 CA APM for IBM z/OS 버전을 나타냅니다.

#### 다음 단계를 수행하십시오**.**

- 1. CA APM 담당자가 위치를 제공한 경우 적절한 제품 파일(CAWilyAPMExtensionForzOSv<*version*>ebcdic.tar)을 z/OS 컴퓨터로 다운로드합니다.
- 2. 다음과 같이 tar 명령을 사용하여 설치 관리자 패키지에서 파일을 추출합니다.

tar -xvof CAWilyAPMExtensionForzOSv<*version*>ebcdic.tar

릴리스 패키지의 압축을 풀면 zOSExtension 이라는 최상위 디렉터리가 생성됩니다.

- 3. z/OS 메인프레임에서 설치용 CA APM for IBM z/OS® 파일을 배치할 디렉터리를 선택합니다.
- 4. [설치](#page-18-0) 개요 (페이지 19)를 검토합니다.

### <span id="page-17-0"></span>디렉터리 및 파일 구조

시스템 관리자가 CA APM for IBM z/OS®에 대한 디렉터리 위치를 선택합니다. 다음 표에는 CA APM for IBM z/OS?TAR 파일이 추출될 때 설치 번들의 z/OS 확장 디렉터리에 포함되는 파일이 나와 있습니다.

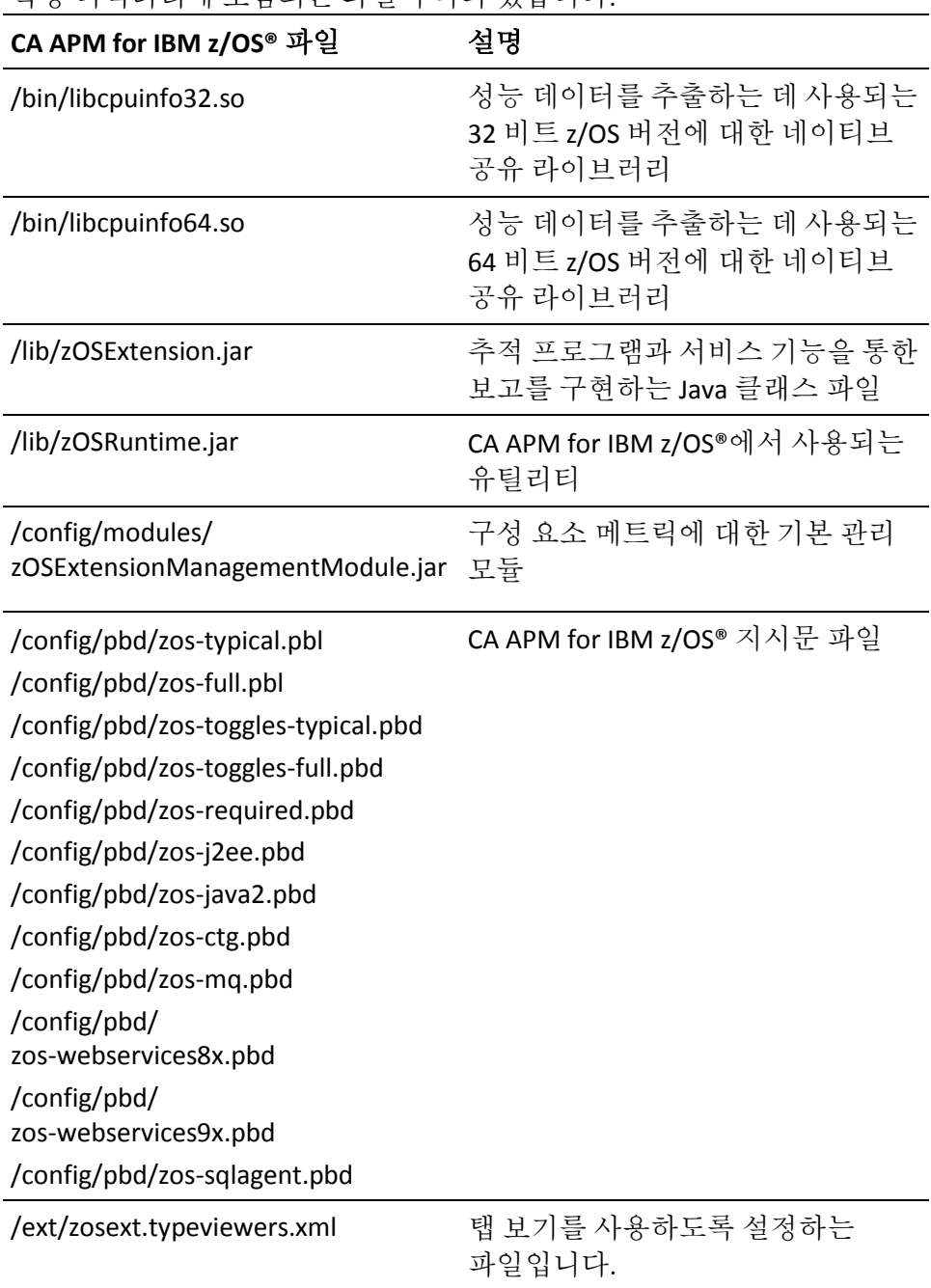

CA APM for IBM z/OS®에는 더 많은 확장과 CA Introscope®의 일부로 포함된 다른 기능에 대한 지원이 포함되어 있습니다. CA Introscope®는 별도의 PBD 를 사용하여 각 확장이나 다른 기능 영역에 대한 CPU 시간을 지원합니다. 해당 확장이나 기능 영역에 대한 관련 메트릭을 보려면 PBD 를 사용하도록 설정하십시오. 다음 표에는 CA Introscope®에서 해당 항목을 지원하는 데 사용하는 각 PBD 가 나와 있습니다.

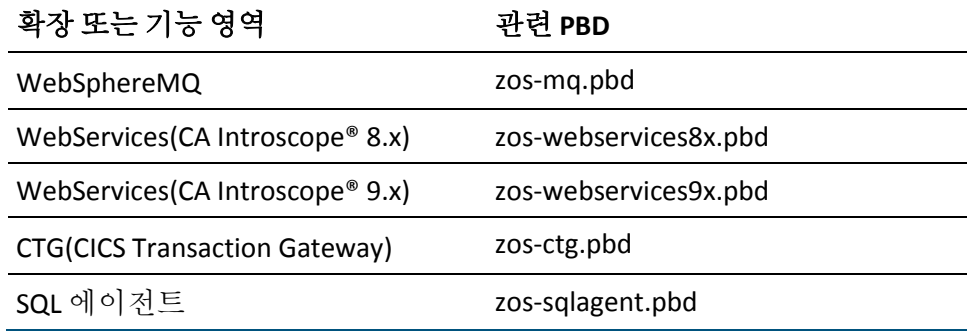

CA APM for IBM z/OS®의 PBD 는 대상 확장에 대한 관련 PBD 컨텐츠에 따라 다릅니다. 대상 확장을 CA Introscope?Agent

디렉터리(*<Agent\_Home>*/wily/*)*에 설치하고 PBD 를 에이전트 지시문 파일에 포함하십시오.

이 요구 사항은 기본적으로 제품에 포함되어 있지만 자동으로 사용하도록 설정되지 않는 WebServices 와 SQL 에이전트에도 적용됩니다.

대상 확장 PBD 를 포함하지 않으면 누락된 참조로 인해 ProbeBuilder 가 실패합니다. 이 경우 에이전트는 어느 확장에 대해서든 메트릭을 제공할 수 없습니다.

기본적으로 대상 확장에 대한 새 CPU 시간 추적 프로그램은 zos-full.pbl 및 zos-typical.pbl 파일에서 해제되어 있습니다. CPU 시간 추적 프로그램을 설정하려면 이러한 PBL 파일에서 관련 항목의 주석 처리를 제거하십시오.

### <span id="page-18-0"></span>**CA APM for IBM z/OS®** 배포 방법

CA Introscope®가 작동하고 사전 설치 요구 사항이 충족된 후 CA APM for IBM z/OS®를 설치하십시오.

CA APM for IBM z/OS®는 설치가 완료되는 즉시 작동합니다. 성공적으로 설치된 후 성능 데이터가 CA Introscope?Investigator 트리에 즉시 나타납니다.

기존 PowerPack for IBM z/OS 사용자의 경우 CA APM for IBM z/OS®는 기능 손실이 없는 ComponentAgent 의 직접적인 업그레이드입니다. 별도의 새 디렉터리에 설치하십시오. 그런 다음 CA APM for IBM z/OS 디렉터리를 대신 사용하도록 PowerPack for IBM z/OS 를 사용하는 관련 제품을 리디렉션하십시오.

참고**:** CA APM for IBM z/OS®를 사용자 지정하기 전에 일정 기간 동안 기본 메트릭 집합을 실행하도록 결정할 수 있습니다. 이 방법은 특정 환경에 대해 유효한 임계값의 기준 표시기를 제공할 수 있습니다.

참고**:** CA APM for IBM z/OS®에 대한 설치 절차에서는 CA Introscope®가 이미 설치되어 작동하고 있다고 가정합니다.

#### 다음 단계를 수행하십시오**.**

- 1. [CA APM for IBM z/OS®](#page-19-0)를 설치하고 구성합니다 (페이지 20).
- 2. CA APM for IBM z/OS®를 [IBM WebSphere for z/OS](#page-21-0) 와 통합합니다 (페이지 22).
- 3. 자동으로 사용하도록 설정할 메트릭을 [구성합니다](#page-21-1) (페이지 22).
- 4. Enterprise Manager 호스트에 [CA APM for IBM z/OS®](#page-24-0) 관리 모듈을 [설치합니다](#page-24-0) (페이지 25).
- 5. 설치를 [확인합니다](#page-24-1) (페이지 25).
- 6. (선택 사항[\) CA APM for IBM z/OS®](#page-28-0)를 구성합니다 (페이지 29).
- 7. 사용자 지정을 수행한 후 설치를 [확인합니다](#page-24-1) (페이지 25).

## <span id="page-19-0"></span>**CA APM for IBM z/OS®** 설치

CA APM for IBM z/OS 설치 전에 Introscope Agent 를 설치하십시오.

참고**:** 자세한 내용은 *CA APM* 설치 및 업그레이드 안내서 및 *CA APM Java Agent* 구현 안내서를 참조하십시오.

CA APM for IBM z/OS®는 기본 Java API 집합에 대해 보고합니다. 설치의 기본 Java API 집합에 대해서만 보고하려는 경우 추가 구성을 수행하지 않아도 됩니다.

#### 다음 단계를 수행하십시오**.**

- 1. Enterprise Manager 설치에서 다음 파일을 복사합니다.
	- <EM\_Home>\examples\PPzOS\config\modules\MM.jar
	- <EM\_Home>\examples\PPzOS\xmltv\\*.xml

복사된 파일을 실제 Enterprise Manager 설치의 해당 디렉터리에 넣습니다. 예를 들어

<EM\_Home>\examples\PPzOS\config\modules\MM.jar 를 <EM\_Home>\config\modules 디렉터리로 이동합니다.

- 2. 에이전트 설치에서 해당 디렉터리로 다음 파일을 복사합니다.
	- <Agent\_Home>\examples\core\ext\ext.jar
	- <Agent\_Home>\examples\core\ext\libcpuinfo32.so
	- <Agent\_Home>\examples\core\ext\libcpuinfo64.so

파일에 전역 읽기 및 실행 권한이 있는지 확인합니다.

참고**:** 32 비트 또는 64 비트 모드에서 실행 중인 경우 CA Introscope®에서 올바른 libcpuinfoXX.so 파일을 사용합니다.

- 3. IntroscopeAgent.profile 파일을 편집하여 필요한 .PBD 파일을 지시문 속성에 포함합니다.
- 4. 적절한 z/OS toggles 파일에서 다음 속성의 상태를 검토합니다.
	- HttpAppServerAutoProbeServletTracing
	- ZosHttpAppServerAutoProbeServletTracing

권장되는 JVM AutoProbe 를 사용하고 있는 경우 다음과 같이 모두 사용하지 않도록 설정됩니다.

#TurnOn: HttpAppServerAutoProbeServletTracing #TurnOn: ZosHttpAppServerAutoProbeServletTracing

Application Server AutoProbe 를 사용하고 있는 경우에는 다음과 같습니다.

#TurnOn: HttpAppServerAutoProbeServletTracing TurnOn: ZosHttpAppServerAutoProbeServletTracing

- 5. 다음 중 하나를 수행합니다.
	- zOSExtension/lib/zOSRuntime.jar 를 응용 프로그램 서버 클래스 경로에 추가
	- zOSRuntime.jar 를 Enterprise Manager 홈 디렉터리(응용 프로그램 서버 홈 디렉터리)에 복사하고 zOSRuntime.jar 를 응용 프로그램 서버 클래스 경로에 추가

#### <span id="page-21-0"></span>**CA APM for IBM z/OS®**를 **IBM WebSphere for z/OS** 와 통합

WebSphere 에서 실행되는 EJB, 서블릿 및 기타 구성 요소를 모니터링하려면 이 절차의 단계를 수행하여 CA APM for IBM z/OS®를 WebSphere for z/OS 와 통합하십시오.

#### 다음 단계를 수행하십시오**.**

- 1. 앞서 명시된 대로 CA APM for IBM z/OS® .JAR 파일을 *<Agent\_Home>*/wily 디렉터리에 복사합니다.
- 2. WebSphere Admin 콘솔을 사용하여 WebSphere 일반 클래스 경로를 CA APM for IBM z/OS® 클래스의 경로(*<Agent\_Home>*/wily 디렉터리)로 업데이트합니다.
- 3. z/OS .PBD 및 .PBL 파일과 함께 *zOSRuntime.jar* 를 *<Agent\_Home>*/wily 디렉터리에 넣습니다.
- 4. Component.jar 및 libcpuinfo*XX*.so 파일(여기서 *XX* 는 OS 에 따라 32 또는 64)을 *<Agent\_Home>*/wily/core/ext 디렉터리에 넣습니다.
- 5. WebSphere VM 의 "Custom Properties"(사용자 지정 속성) 구성 화면에서 Cp1047 의 값으로 com.wily.introscope.default.encoding 매개 변수를 정의합니다. 그러면 모든 로그 정보의 형식이 제대로 지정됩니다.

### <span id="page-21-1"></span>**PBD** 파일 설정을 사용하여 메트릭 전환

CA APM for IBM z/OS®를 사용하면 사용자가 WebSphere for z/OS 에서 실행 중인 모든 서블릿, JSP 또는 EJB 에 대한 세부 CPU 타이밍 정보를 가져올 수 있습니다.

PBD 파일 설정을 적용하여 메트릭 집합을 자동으로 설정하거나 해제할 수 있습니다. 전체 메트릭 집합이나 표준 메트릭 하위 집합을 전환하십시오. 메트릭 집합을 전환하면 개별 메트릭을 전환하는 경우보다 시간이 절약됩니다.

다음 절차에서는 두 PBD 파일 유형을 모두 설정하는 방법에 대해 설명합니다. JVM AutoProbe 또는 Application Server AutoProbe 사용에 적절한 절차를 선택하십시오.

참고**:** JVM AutoProbe 를 계측에 대한 기본 설정 방법으로 사용하는 것이 좋습니다.

#### **-javaagent** 또는 **-Xbootclasspath** 를 사용하여 **JVM AutoProbe** 계측에 대한 **PBD** 파일 설정을 적용하려면

- 1. <*Agent\_Home*>\wily\core\config 디렉터리에 있는 IntroscopeAgent.profile 파일에서 introscope.autoprobe.directivesFile 매개 변수를 편집하여 다음 .PBL 파일 중 하나를 포함합니다.
	- *zos-full.pbl*

모든 WebSphere 서블릿, JSP 및 EJB 를 자동으로 계측하려면 적절한 zos-full.pbl 파일을 WebSphere IntroscopeAgent.profile 의 introscope.autoprobe.directivesFile 매개 변수에 추가합니다.

■ *zos-typical.pbl*

사용되는 표준 메트릭 집합을 자동으로 계측하려면 적절한 zos-typical.pbl 파일을 WebSphere IntroscopeAgent.profile 의 introscope.autoprobe.directivesFile 매개 변수에 추가합니다.

원칙적으로는 지시문에 다음 항목 중 하나가 이미 있습니다.

- websphere-full.pbl
- websphere-typical.pbl
- 2. toggles-full.pbd 또는 toggles-typical.pbd 파일에 다음 항목이 있는지 확인합니다. TurnOn: HTTPServletTracing #TurnOn: HTTPAppServerAutoProbeServletTracing
- 3. zos-toggles-full.pbd 또는 zos-toggles-typical.pbd 파일에 다음 항목이 있는지 확인합니다. #TurnOn: ZosHTTPAppServerAutoProbeServletTracing TurnOn: ZosHTTPServletTracing
- 4. (선택 사항) 사용자 지정 PBD 파일을 생성하여 CA APM for IBM z/OS®에서 CPU 사용 시간을 모니터링하는 고객 정의 클래스 또는 프로세스를 더 추가합니다. 개요는 추가 클래스 또는 [프로세스](#page-29-0) 모니터링 (페이지 30)을 참조하십시오.

참고**:** PBD 수정에 대한 자세한 내용은 *CA APM Java Agent* 구현 안내서 및 *CA APM .NET* 에이전트 구현 안내서를 참조하십시오.

5. 모든 관리되는 응용 프로그램을 다시 시작하면 새 변경 내용이 적용됩니다.

#### **Application Server AutoProbe** 계측**(**플러그 인 메서드**)**에 대한 **PBD** 파일 설정을 적용하려면

- 1. <*Agent\_Home*>\wily\core\config 디렉터리에 있는 IntroscopeAgent.profile 파일에서 introscope.autoprobe.directivesFile 매개 변수를 편집하여 다음 .PBL 파일 중 하나를 포함합니다.
	- *zos-full.pbl*

모든 WebSphere 서블릿, JSP 및 EJB 를 자동으로 계측하려면 적절한 zos-full.pbl 파일을 WebSphere IntroscopeAgent.profile 의 introscope.autoprobe.directivesFile 매개 변수에 추가합니다.

■ *zos-typical.pbl*

사용되는 표준 메트릭 집합을 자동으로 계측하려면 적절한 zos-typical.pbl 파일을 WebSphere IntroscopeAgent.profile 의 introscope.autoprobe.directivesFile 매개 변수에 추가합니다.

원칙적으로는 지시문에 다음 두 항목 중 하나가 이미 있습니다.

- *websphere-full.pbl*
- *websphere-typical.pbl*
- 2. toggles-full.pbd 또는 toggles-typical.pbd 파일에 다음 항목이 있는지 확인합니다.

TurnOn: HTTPServletTracing #TurnOn: HTTPAppServerAutoProbeServletTracing

3. zos-toggles-full.pbd 또는 zos-toggles-typical.pbd 파일에 다음 항목이 있는지 확인합니다.

TurnOn: ZosHTTPAppServerAutoProbeServletTracing #TurnOn: ZosHTTPServletTracing

중요**!** HTTPAppServerAutoProbeServletTracing 플래그가 ZosHTTPAppServerAutoProbeServletTracing과 충돌하므로 CA APM for IBM z/OS®를 사용할 때 이 플래그를 주석 처리하여 사용하지 않도록 설정해야 합니다.

4. (선택 사항) 사용자 지정 PBD 파일을 생성하여 CA APM for IBM z/OS®에서 CPU 사용 시간을 모니터링하는 고객 정의 클래스 또는 프로세스를 더 추가합니다.

참고**:** PBD 수정에 대한 자세한 내용은 *CA APM Java Agent* 구현 안내서 및 *CA APM .NET* 에이전트 구현 안내서를 참조하십시오.

5. 모든 관리되는 응용 프로그램을 다시 시작하면 새 변경 내용이 적용됩니다.

### <span id="page-24-0"></span>**CA APM for IBM z/OS®** 관리 모듈 및 탭 보기 설치

Enterprise Manager 호스트 컴퓨터에 CA APM for IBM z/OS 관리 모듈과 탭 보기를 설치하십시오.

#### 다음 단계를 수행하십시오**.**

- 1. zOSExtensionManagementModule.jar 를 *<EM\_Home>*/config/modules 디렉터리에 복사합니다.
- 2. PPzOS.<version>.typeviewers.xml 을 *<EM\_Home>*/ext/xmltv 디렉터리에 복사합니다.
- 3. Enterprise Manager 를 다시 시작하여 새 관리 모듈과 탭 보기를 로드합니다.

# <span id="page-24-1"></span>설치 확인

CA APM for IBM z/OS®가 성공적으로 설치 및 구성되었는지 확인하려면 다음 항목을 확인해야 합니다.

- CA APM for IBM z/OS®가 제대로 구성되어 작동하고 있습니다.
- CA Introscope®에 시스템 개요 서비스 메트릭이 표시됩니다.

#### <span id="page-24-2"></span>**CA APM for IBM z/OS®** 확인

CA Introscope?Investigator 트리에서 보고된 메트릭을 확인하여 CA APM for IBM z/OS®가 성공적으로 설치되었는지 확인하십시오. 또는 z/OS Java 대시보드(Java 서블릿, Java 엔터티 Bean, Java 세션 Bean 또는 JSP)에서 성공적으로 설치되었는지 확인하십시오.

보고된 메트릭이 없는 경우 다음 항목을 확인하십시오.

- 모든 구성 요소가 작동하고 있습니다. 즉, Enterprise Manager, CA Introscope® Workstation 및 CA Introscope® 지원 응용 프로그램이 모두 실행 중입니다.
- 모든 설치 단계가 제대로 완료되었습니다.

### <span id="page-25-0"></span>시스템 개요 서비스 메트릭 확인

CA APM for IBM z/OS®가 CA Introscope?Investigator 트리에서 시스템 전체 메트릭을 보고하고 있는지 확인하십시오. 메트릭이 보고되고 있지 않은 경우 ppzos.componentagent.overview.disable=false 가

*<Agent\_Home>*\wily\core\config 디렉터리에 있는 Introscope Agent 프로필에 설정되어 있는지 확인하십시오.

### <span id="page-25-1"></span>**CA APM for IBM z/OS®** 제거

CA APM for IBM z/OS®를 제거하려면 디렉터리 제거 권한이 있는 시스템 관리자여야 합니다. CA APM for IBM z/OS®를 제거한 다음 zOSExtension 디렉터리를 삭제하십시오.

#### 다음 단계를 수행하십시오**.**

- 1. 시스템 개요 서비스가 활성 상태인 경우 *<Agent\_Home>*\wily\core\config 디렉터리에 있는 Introscope Agent 프로필에서 ppzos.componentagent.overview.disable 항목을 제거합니다.
- 2. 관리되는 응용 프로그램을 종료합니다.
- 3. 응용 프로그램 클래스 경로에서 zOSExtension/lib/zOSRuntime.jar 를 제거합니다.
- 4. 다음과 같이 초기 설치에 사용된 설치 도구를 기반으로 적절한 파일을 제거합니다.
	- AutoProbe 설치의 경우: zos-typical.pbl 또는 zos-full.pbl 파일 및 사용자 지정 PBD 파일(CA Introscope® 설치의 Introscope Agent 프로필에 있는 introscope.autoprobe.directivesFile 속성에서 생성된 경우)
	- ProbeBuilder 마법사 또는 명령줄 ProbeBuilder 설치의 경우: 응용 프로그램 클래스 경로의 CA Introscope® 지원 .JAR 파일
- 5. 응용 프로그램 서버, 즉 WebSphere 아래의 /wily/core/ext 디렉터리에서 zOSExtension.jar 파일을 제거합니다.
- 6. 관리되는 응용 프로그램을 다시 시작합니다.
- 7. CA Introscope® Workstation 을 사용하여 zOSExtensionManagementModule.jar 파일을 삭제합니다.
- 8. zOSExtension 디렉터리를 제거합니다.
- 9. Enterprise Manager 를 다시 시작합니다.

# <span id="page-28-0"></span>제 3 장: **APM Extension for z/OS** 구성

이 장에서는 z/OS 환경에서 실행할 CA APM for IBM z/OS 구성에 대한 정보를 제공합니다.

이 섹션은 다음 항목을 포함하고 있습니다.

[CA APM for IBM z/OS®](#page-28-1) 구성 (페이지 29) 시스템 개요 [서비스](#page-28-2) 정보 (페이지 29) 추가 클래스 또는 프로세스 [모니터링](#page-29-0) (페이지 30) 샘플 파일: 비 Blame 및 [Blame](#page-30-0) 버전 (페이지 31)

### <span id="page-28-1"></span>**CA APM for IBM z/OS®** 구성

CA APM for IBM z/OS® 구성을 변경한 후 [설치를](#page-24-1) 확인 (페이지 25)하십시오.

특정 기간에 대한 기본 또는 기초 구성을 실행한 후 운영 체제에 더 적합하고 보고 요구 사항을 충족하도록 CA APM for IBM z/OS®를 구성하십시오. 예를 들어 다음 작업을 수행할 수 있습니다.

- 시스템 개요 서비스 기능을 사용하고 기본 시스템 정보를 보고합니다.
- 사용자 지정 추적 프로그램을 생성하고 추가 클래스 또는 프로세스의 CPU 사용 시간을 모니터링합니다.

참고**:** 자세한 내용은 *CA APM Java Agent* 구현 안내서를 참조하십시오.

# <span id="page-28-2"></span>시스템 개요 서비스 정보

시스템 개요 서비스는 전체 시스템 성능 데이터를 보고합니다. 이 보고서를 통해 사용 중인 전체 시스템 리소스의 컨텍스트에서 Java 구성 요소 성능을 확인할 수 있습니다. 시스템 개요 서비스는 항상 설정되어 있습니다.

## <span id="page-29-0"></span>추가 클래스 또는 프로세스 모니터링

기본 CA APM for IBM z/OS 메트릭 집합에 없는 클래스 또는 프로세스의 CPU 사용을 모니터링하는 사용자 지정 PBD 파일을 생성하십시오. 이 사용자 지정 PBD 파일은 z/OS 에서 실행 중인 계측 대상 구성 요소에 대한 Java 구성 요소 수준 CPU 타이밍 정보를 수집합니다. 사용자 지정 PBD 파일은 Blame 또는 정상 모드에서 작동할 수 있습니다.

참고**:** CA Introscope®에서 Blame 모드는 계측 대상 응용 프로그램의 구성 요소 상호 작용 및 구성 요소 리소스 사용량 추적을 설명합니다. 정상 모드는 Blame 모드가 사용하지 않도록 설정된 경우입니다.

사용자 지정 PBD 파일에 대한 자세한 내용은 *CA APM Java Agent* 구현 *안내서*를 참조하거나 CA Technologies 전문 서비스에 문의하십시오.

#### 다음 단계를 수행하십시오**.**

1. PBD 파일을 생성합니다.

참고**:** 자세한 내용은 *CA APM Java Agent* 구현 안내서를 참조하십시오.

2. PBD 파일에서 표준 ProbeBuilder 지시문을 사용하여 모니터링할 클래스 또는 프로세스를 지정합니다.

사용자 지정 추적 프로그램은 비 [Blame](#page-30-0) 및 Blame (페이지 31) 모드일 수 있습니다.

- 3. PBD 파일을 CA Introscope® 설치에 추가합니다.
- 4. CA Introscope®에 사용자 지정 메트릭이 표시되는지 확인합니다.

새 메트릭이 CA Introscope®에 포함된 후 해당 메트릭을 대시보드에 포함할 수 있습니다.

# <span id="page-30-0"></span>샘플 파일**:** 비 **Blame** 및 **Blame** 버전

사용자 지정 추적 프로그램은 비 Blame 또는 Blame 모드에서 작동합니다. 두 방법은 함께 사용할 수 없습니다. Blame 모드에서는 CA Introscope®가 미리 구성된 메트릭 집합을 제공합니다. 비 Blame 모드에서는 각 메트릭을 개별적으로 지정하십시오. 다음은 각 모드에 대한 사용자 지정 ProbeBuilder 지시문의 예입니다.

#### 비 **Blame** 버전**:**

TraceOneMethodOfClass: com.sun.petstore.catalog.Catalog search ZosCpuMethodTimer "Petstore|Catalog|search:Average Method Invocation CPU Time (us)

#### **Blame** 버전**:**

TraceOneMethodOfClass: com.sun.petstore.catalog.Catalog search BlamedZosCpuMethodTimer "Petstore|Catalog|search:Average Method Invocation CPU Time (us)

# <span id="page-32-0"></span>제 4 장: **CA APM for IBM z/OS®** 사용

이 장에서는 z/OS 환경의 CA APM for IBM z/OS 관리 및 사용에 대한 정보와 지침을 제공합니다.

이 섹션은 다음 항목을 포함하고 있습니다.

[CA Introscope®](#page-32-1)에서 z/OS 성능 메트릭 보기 (페이지 33) [경고](#page-33-1) (페이지 34)

# <span id="page-32-1"></span>**CA Introscope®**에서 **z/OS** 성능 메트릭 보기

CA APM for IBM z/OS®가 제공하는 성능 데이터를 보려면 Enterprise Manager 가 분산 컴퓨터(Windows, AIX, Windows)에서 실행되고 있어야 합니다. CA APM for IBM z/OS 기본 구성에 따라 프로세스와 에이전트 이름이 결정됩니다.

이 단원의 그림에서는 CA APM for IBM z/OS®와 함께 제공되는 기본 메트릭 집합 일부를 보여 줍니다. CA Introscope 관리자가 현재 환경에 맞게 [CA APM](#page-50-0)  [for IBM z/OS](#page-50-0) 메트릭 (페이지 51)을 사용자 지정한 경우에는 해당 환경 관련 메트릭도 Workstation 에 표시됩니다.

다음 옵션을 사용하면 CA Introscope®에서 CA APM for IBM z/OS®의 데이터를 볼 수 있습니다.

- Investigator 의 워시 메트릭 이 옵셔은 모든 z/OS 컴퓨터 리소스와 구성 요소의 기반 성능에 대한 기술 뷰를 제공합니다.
- Investigator 의 탭 보기 이 옵션은 z/OS 시스템의 성능과 리소스 및 구성 요소에 대한 집계 뷰를 제공합니다.
- 콘솔의 대시보드 이 옵션은 z/OS 아키텍처를 자세히 알지 못하는 사용자가 쉽게 사용할 수 있는 인터페이스를 제공합니다.
- Investigator 의 경고 이 옵션은 CA APM for IBM z/OS® 대시보드에서 생성하는 경고와 사용자가 생성하는 경고를 보여 줍니다.

#### 다음 단계를 수행하십시오**.**

- 1. 관리되는 응용 프로그램을 시작합니다.
- 2. Enterprise Manager 를 시작합니다.

4. Investigator 창을 엽니다.

메트릭 브라우저 트리의 여러 노드 아래에 모든 CA APM for IBM z/OS® 관련 메트릭이 나타납니다.

참고**:** 표시되는 [메트릭](#page-50-0) (페이지 51)은 응용 프로그램에서 사용하는 리소스에 따라 다릅니다. Java 응용 프로그램에서 관리되는 메트릭만 나타납니다.

### <span id="page-33-0"></span>특정 메트릭의 기록 데이터 분석

특정 메트릭의 기록 성능 데이터를 분석하려면 영구 수집을 설정하십시오.

참고**:** 영구 수집 설정에 대한 자세한 내용은 *CA APM* 구성 및 관리 안내서를 참조하십시오.

### <span id="page-33-1"></span>경고

경고는 대시보드에 표시된 여러 성능 메트릭에 대해 기본 주의/위험 임계값을 사용하여 설정됩니다. 임계값은 주의와 위험의 두 가지 유형이 있습니다.

주의 또는 위험 임계값을 초과하는 메트릭은 경고를 트리거합니다. 위험 임계값을 주의와 다르게 만드는 것은 각각에 대한 값 및 심각도 설정입니다. 값은 15 초 간격 단위로 설정됩니다.

z/OS 의 "CPU Times Overview"(CPU 시간 개요) 대시보드에는 다음 임계값을 가진 경고가 포함되어 있습니다.

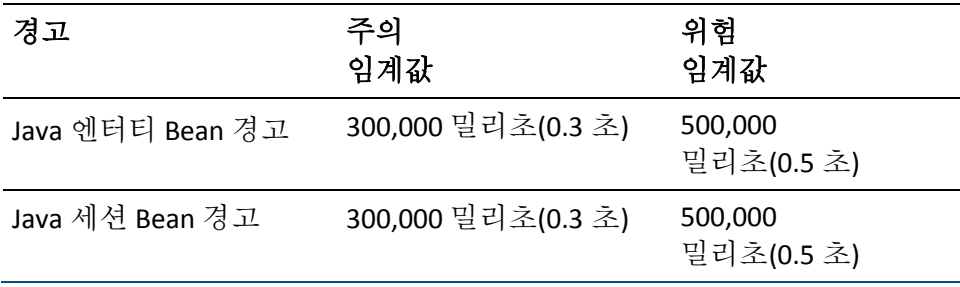

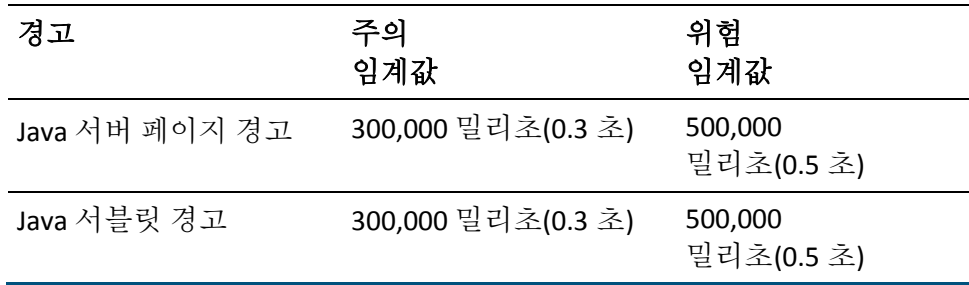

참고**:** 사용자 환경에 맞게 이러한 경고와 임계값을 사용자 지정하는 방법에 대한 자세한 내용은 *CA APM Workstation* 사용자 안내서를 참조하십시오.

# <span id="page-36-0"></span>제 5 장: **CA Introscope®** 콘솔 및 **z/OS**  대시보드 사용

이 섹션은 다음 항목을 포함하고 있습니다.

개요 [대시보드](#page-36-1) (페이지 37) [CA Introscope®](#page-36-2) 콘솔 및 z/OS 대시보드 (페이지 37) Java 엔터티 Bean [대시보드](#page-37-0) (페이지 38) Java 서버 페이지 [대시보드](#page-38-0) (페이지 39) Java 서블릿 [대시보드](#page-38-1) (페이지 39) Java 세션 Bean [대시보드](#page-39-0) (페이지 40)

### <span id="page-36-1"></span>개요 대시보드

z/OS 의 "CPU Times Overview"(CPU 시간 개요) 대시보드에서는 일반 시스템 정보와 시스템 상태를 제공합니다.

z/OS 의 "CPU Times Overview"(CPU 시간 개요) 대시보드는 시스템 성능을 모니터링할 때의 첫 번째 방어선입니다. 메트릭이 경고 임계값을 초과하면 z/OS 의 "CPU Times Overview"(CPU 시간 개요) 대시보드가 관련 대시보드로 안내합니다. 이러한 대시보드에서는 리소스 사용량 세부 정보를 제공합니다.

# <span id="page-36-2"></span>**CA Introscope®** 콘솔 및 **z/OS** 대시보드

CA APM for IBM z/OS®는 다양한 z/OS 성능 메트릭을 표시하는 미리 구성된 여러 대시보드를 제공합니다. 모니터링 대상 응용 프로그램에서 사용하는 리소스 유형에 따라 일부 또는 모든 대시보드에서 데이터를 볼 수 있습니다. CA APM for IBM z/OS®의 모든 대시보드는 CA Introscope®에 설치된 다른 관리 모듈의 대시보드와 구분하기 위해 "Extension for z/OS"로 시작합니다. 사용자 환경에 맞게 이러한 대시보드를 사용자 지정하는 방법은 CA Technologies 전문 서비스에 문의하십시오. 기본 CA APM for IBM z/OS 대시보드는 다음과 같습니다.

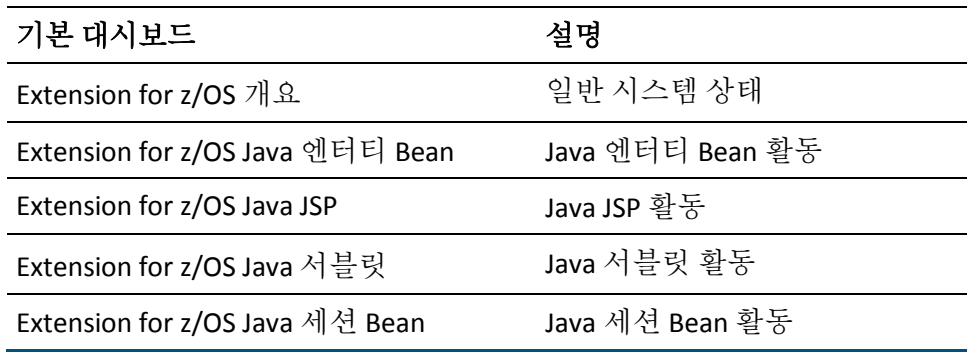

CA Introscope?Workstation 콘솔에는 CA APM for IBM z/OS 대시보드가 표시됩니다.

# <span id="page-37-0"></span>**Java** 엔터티 **Bean** 대시보드

z/OS 의 "Java 엔터티 Bean" 대시보드에서는 현재 CPU 사용률이 가장 높은 Java 엔터티 Bean 10 개와 시간별 평균에 대한 정보를 제공합니다.

z/OS 의 "CPU Times Overview"(CPU 시간 개요) 대시보드에 엔터티 Bean 이 경고 임계값을 초과했다고 나타나는 경우 z/OS 의 "Java 엔터티 Bean" 대시보드를 사용하십시오. 이 대시보드를 사용하여 새 엔터티 Bean 의 영향을 모니터링하고 수용 능력과 리소스 요구 사항을 확인하십시오.

활동이 적은 기간 동안에는 CPU 시간 값이 0 일 수 있습니다. 이 경우 CA Introscope®는 FIFO(선입 선출) 방식으로 Java 엔터티 Bean 을 나열합니다.

## <span id="page-38-0"></span>**Java** 서버 페이지 대시보드

z/OS 의 "Java 서버 페이지" 대시보드에서는 현재 CPU 사용률이 가장 높은 Java 서버 페이지 10 개와 시간별 평균에 대한 정보를 제공합니다.

z/OS 의 "CPU Times Overview"(CPU 시간 개요) 대시보드에 JSP 가 경고 임계값을 초과했다고 나타나는 경우 z/OS 의 "Java 서버 페이지" 대시보드를 사용하십시오. 새 JSP 의 영향을 모니터링할 때 이 대시보드를 사용하십시오.

활동이 적은 기간 동안에는 CPU 시간 값이 0 일 수 있습니다. 이 경우 CA Introscope®는 FIFO(선입 선출) 방식으로 Java 서버 페이지를 나열합니다.

### <span id="page-38-1"></span>**Java** 서블릿 대시보드

z/OS 의 "Java 서블릿" 대시보드에서는 현재 CPU 사용률이 가장 높은 Java 서블릿 10 개와 시간별 평균에 대한 정보를 제공합니다.

z/OS 의 "CPU Times Overview"(CPU 시간 개요) 대시보드에 서블릿이 경고 임계값을 초과했다고 나타나는 경우 z/OS 의 "Java 서블릿" 대시보드를 사용하십시오. 이 대시보드를 사용하여 새 서블릿의 영향을 모니터링하십시오.

참고: Investigator 트리에서 초기 JIT(Just-in-Time) 컴파일로 인해 서블릿의 초기 CPU 시간이 높을 수 있습니다. 초기의 높은 CPU 시간은 훨씬 더 낮은 값으로 진행됩니다. 이러한 값이 배율에 영향을 주어 이후의 더 낮은 값이 모두 0 보다 위에 있는 것처럼 나타날 수 있습니다. 초기 JIT 컴파일로 인해 발생한 높은 값이 스크롤되어 화면에서 사라지면 배율이 정상으로 돌아갑니다.

활동이 적은 기간 동안에는 CPU 시간 값이 0 일 수 있습니다. 이 경우 CA Introscope®는 FIFO(선입 선출) 방식으로 Java 서블릿을 나열합니다.

# <span id="page-39-0"></span>**Java** 세션 **Bean** 대시보드

z/OS 의 "Java 세션 Bean" 대시보드에서는 현재 CPU 사용률이 가장 높은 Java 세션 Bean 10 개와 시간별 평균에 대한 정보를 제공합니다.

z/OS 의 "CPU Times Overview"(CPU 시간 개요) 대시보드에 세션 Bean 이 경고 임계값을 초과했다고 나타나는 경우 z/OS 의 "Java 세션 Bean" 대시보드를 사용하십시오. 이 대시보드를 사용하여 새 세션 Bean 의 영향을 모니터링하십시오.

활동이 적은 기간 동안에는 CPU 시간 값이 0 일 수 있습니다. 이 경우 CA Introscope®는 FIFO(선입 선출) 방식으로 Java 세션 Bean 을 나열합니다.

# <span id="page-40-0"></span>제 6 장: **CA Introscope® Investigator** 탭 보기 사용

CA Introscope?Investigator 뷰어 창의 맨 위에 있는 탭을 사용하여 창에 표시되는 뷰를 변경할 수 있습니다. 트리의 여러 z/OS 관련 노드에는 미리 구축된 특수 요약 뷰가 있습니다.

이 섹션은 다음 항목을 포함하고 있습니다.

[CA Introscope® Investigator](#page-41-0) 탭 보기 (페이지 42) [서블릿](#page-41-1) 그래픽 탭 보기 (페이지 42) [서블릿](#page-42-0) 표 탭 보기 (페이지 43) [JSP CPU](#page-42-1) 시간 탭 보기 (페이지 43) EJB [그래픽](#page-42-2) 탭 보기 (페이지 43) EJB 표 탭 [보기](#page-43-0) (페이지 44) DB2 백엔드 [그래픽](#page-43-1) 탭 보기 (페이지 44) DB2 [백엔드](#page-43-2) 표 탭 보기 (페이지 44) [JDBC](#page-44-0) 표 탭 보기 (페이지 45) WebServices 의 [CPU Time Aggregates\(CPU](#page-44-1) 시간 집계) 클라이언트 탭 보기 (페이지 45) WebServices 의 [CPU Time Aggregates\(CPU](#page-44-2) 시간 집계) 서버 탭 보기 (페이지 45) [WebServices](#page-45-0) 엔진 처리기 탭 보기 (페이지 46) [Process Overview\(](#page-45-1)프로세스 개요) 탭 보기 (페이지 46) [System Overview\(](#page-46-0)시스템 개요) 탭 보기 (페이지 47) [WebSphereMQ](#page-46-1) 그래픽 탭 보기 (페이지 47) [WebSphereMQ](#page-47-0) 표 탭 보기 (페이지 48) CTG [프런트엔드](#page-47-1) CPU 시간 그래픽 탭 보기 (페이지 48) CTG [프런트엔드](#page-48-0) CPU 시간 표 탭 보기 (페이지 49) CTG 백엔드 CPU 시간 [그래픽](#page-48-1) 탭 보기 (페이지 49) CTG [백엔드](#page-49-0) CPU 시간 표 탭 보기 (페이지 50)

### <span id="page-41-0"></span>**CA Introscope® Investigator** 탭 보기

다음 탭은 표준으로 제공되는 탭이며 사용하는 확장에 관계없이 CA Introscope?Workstation 에서 사용할 수 있습니다.

- 일반 "일반" 탭은 CA Introscope® Investigator 메트릭 브라우저 트리에서 에이전트 아래에 있는 항목을 선택하면 표시되는 기본 탭입니다. 메트릭을 선택하면 "일반" 탭에 라이브 데이터 또는 선택한 기록 기간에 대한 메트릭이 시각화되어 나타납니다. 트리에 있는 노드의 경우 "일반" 탭에 CA Introscope® Investigator 계층의 해당 노드 개체에 대한 경로가 표시됩니다.
- 개요 "개요" 탭에는 상위 수준 건전성 표시기와 관련 이벤트 및 기록 메트릭 정보의 로그가 표시됩니다. 이 탭은 CA Introscope® Investigator 메트릭 브라우저 트리에서 응용 프로그램 모니터링을 사용하도록 설정하는 에이전트를 선택하면 사용할 수 있습니다.
- 검색 "검색" 탭에서는 메트릭을 빠르게 찾을 수 있습니다. 이 탭은 CA Introscope® Investigator 메트릭 브라우저 트리에서 메트릭을 포함하는 노드를 선택하면 사용할 수 있습니다.
- 추적 "추적" 탭에는 현재 선택한 리소스 또는 구성 요소가 참여한 트랜잭션 추적이 나열됩니다. 이 탭은 추적 뷰어와 유사하며 CA Introscope® Investigator 메트릭 브라우저 트리에서 리소스 또는 구성 요소를 선택하면 사용할 수 있습니다.
- 오류 "오류" 탭에는 선택한 항목에 대한 오류와 오류 세부 정보가 나열됩니다. 이 오류는 CA Introscope® Investigator 메트릭 브라우저 트리에서 리소스 또는 구성 요소를 선택하면 표시됩니다.

참고**:** 표준 CA Introscope® 탭에 대한 자세한 내용은 *CA APM Workstation*  사용자 안내서를 참조하십시오.

# <span id="page-41-1"></span>서블릿 그래픽 탭 보기

"서블릿" 노드 아래에 있는 서블릿 이름을 클릭하면 CA Introscope?Investigator 에서 서블릿의 다음 CPU 시간 관련 메트릭을 보여 주는 "CPU Time Graphic"(CPU 시간 그래픽) 탭을 표시합니다.

- 사용된 CPU 시간: 기본 z/OS CP 프로세서에서 실행되는 CPU 시간
- 사용된 zAAP 시간: zAAP 프로세서에서 실행되는 CPU 시간
- 사용된 zIIP 시간: zIIP 프로세서에서 실행되는 CPU 시간

## <span id="page-42-0"></span>서블릿 표 탭 보기

"서블릿" 노드를 클릭하면 CA Introscope?Investigator 에서 "서블릿 CPU 시간 표 요약" 탭을 표시합니다. 이러한 결과에는 모든 서블릿과 다음과 같은 CPU 시간 관련 메트릭을 나열하는 목록이 표시됩니다.

- 사용된 CPU 시간: 기본 z/OS CP 프로세서에서 실행되는 CPU 시간
- 사용된 zAAP 시간: zAAP 프로세서에서 실행되는 CPU 시간
- 사용된 zIIP 시간: zIIP 프로세서에서 실행되는 CPU 시간

# <span id="page-42-1"></span>**JSP CPU** 시간 탭 보기

"JSP" 노드를 클릭하면 CA Introscope?Investigator 에서 다음 CPU 시간 관련 메트릭을 보여 주는 "JSP CPU 시간 표 요약" 탭을 표시합니다.

- 사용된 CPU 시간: 기본 z/OS CP 프로세서에서 실행되는 CPU 시간
- 사용된 zAAP 시간: zAAP 프로세서에서 실행되는 CPU 시간
- 사용된 zIIP 시간: zIIP 프로세서에서 실행되는 CPU 시간

### <span id="page-42-2"></span>**EJB** 그래픽 탭 보기

"EJB" 노드 아래에 있는 EJB 이름을 클릭하면 CA Introscope?Investigator 에서 EJB 의 다음 CPU 시간 관련 메트릭을 보여 주는 "CPU Time Graphic"(CPU 시간 그래픽) 탭을 표시합니다.

- 사용된 CPU 시간: 기본 z/OS CP 프로세서에서 실행되는 CPU 시간
- 사용된 zAAP 시간: zAAP 프로세서에서 실행되는 CPU 시간
- 사용된 zIIP 시간: zIIP 프로세서에서 실행되는 CPU 시간

### <span id="page-43-0"></span>**EJB** 표 탭 보기

"EJB" 노드 아래에 있는 "엔터티 Bean", "세션 Bean" 또는 "메시지 구동 Bean" 노드를 클릭하면 CA Introscope?Investigator 에서 "EJB 세션 CPU 시간 표 요약" 탭을 표시합니다. 이 탭에는 모든 엔터티 EJB, 세션 EJB 또는 메시지 구동 EJB 와 해당 EJB 의 다음 CPU 시간 관련 메트릭을 나열하는 요약 목록이 표시됩니다.

- 사용된 CPU 시간: 기본 z/OS CP 프로세서에서 실행되는 CPU 시간
- 사용된 zAAP 시간: zAAP 프로세서에서 실행되는 CPU 시간
- 사용된 zIIP 시간: zIIP 프로세서에서 실행되는 CPU 시간

## <span id="page-43-1"></span>**DB2** 백엔드 그래픽 탭 보기

"DB2" 노드를 열고 개별 메서드(CreateStatement, Execute, ExecuteQuery, ExecuteUpdate, GetResultSet, PrepareStatement)를 선택하면 DB2 백엔드 그래프가 표시됩니다. CA Introscope?Investigator 는 Java DB2 응용 프로그램이 호출하는 각 주요 메서드에 대한 CPU 시간을 보여 주는 그래프 집합을 표시합니다.

다음 CPU 시간 관련 메트릭이 각 기본 메서드에 대해 표시됩니다.

- 사용된 CPU 시간: 기본 z/OS CP 프로세서에서 실행되는 CPU 시간
- 사용된 zAAP 시간: zAAP 프로세서에서 실행되는 CPU 시간
- 사용된 zIIP 시간: zIIP 프로세서에서 실행되는 CPU 시간

### <span id="page-43-2"></span>**DB2** 백엔드 표 탭 보기

"DB2" 노드를 선택하면 CA Introscope?Investigator 에서 Java DB2 응용 프로그램이 호출하는 각 주요 메서드에 대한 CPU 시간을 보여 주는 요약 표를 표시합니다. 이 요약 표에는 각 주요 메서드에 대한 CPU 오버헤드가 표시됩니다.

다음 CPU 시간 관련 메트릭이 표시됩니다.

- 사용된 CPU 시간: 기본 z/OS CP 프로세서에서 실행되는 CPU 시간
- 사용된 zAAP 시간: zAAP 프로세서에서 실행되는 CPU 시간
- 사용된 zIIP 시간: zIIP 프로세서에서 실행되는 CPU 시간

### <span id="page-44-0"></span>**JDBC** 표 탭 보기

"JDBC" 노드를 선택하면 CA Introscope?Investigator 에서 각 JDBC 드라이버(DB2 Universal, Derby 등)에 대한 요약 CPU 시간을 보여 주는 요약 표를 표시합니다. 다음 CPU 시간 관련 메트릭이 표시됩니다.

- 사용된 CPU 시간: 기본 z/OS CP 프로세서에서 실행되는 CPU 시간
- 사용된 zAAP 시간: zAAP 프로세서에서 실행되는 CPU 시간
- 사용된 zIIP 시간: zIIP 프로세서에서 실행되는 CPU 시간

# <span id="page-44-1"></span>**WebServices** 의 **CPU Time Aggregates(CPU** 시간 집계**)**  클라이언트 탭 보기

트리의 "WebServices"|"CPU Time Aggregates"(CPU 시간 집계) 노드 아래에 있는 "서버" 노드를 선택하면 CA Introscope?Investigator 에서 "웹 서비스 CPU 시간 그래픽 요약" 탭을 표시합니다. 이 그래프에는 다음 CPU 시간 관련 메트릭이 표시됩니다.

- 사용된 CPU 시간: 기본 z/OS CP 프로세서에서 실행되는 CPU 시간
- 사용된 zAAP 시간: zAAP 프로세서에서 실행되는 CPU 시간
- 사용된 zIIP 시간: zIIP 프로세서에서 실행되는 CPU 시간

## <span id="page-44-2"></span>**WebServices** 의 **CPU Time Aggregates(CPU** 시간 집계**)** 서버 탭 보기

트리의 "WebServices"|"CPU Time Aggregates"(CPU 시간 집계) 노드 아래에 있는 "서버" 노드를 선택하면 CA Introscope?Investigator 에서 "웹 서비스 CPU 시간 그래픽 요약" 탭을 표시합니다. 이 그래프에는 다음 CPU 시간 관련 메트릭이 표시됩니다.

- 사용된 CPU 시간: 기본 z/OS CP 프로세서에서 실행되는 CPU 시간
- 사용된 zAAP 시간: zAAP 프로세서에서 실행되는 CPU 시간
- 사용된 zIIP 시간: zIIP 프로세서에서 실행되는 CPU 시간

# <span id="page-45-0"></span>**WebServices** 엔진 처리기 탭 보기

트리의 WebServices|"CPU Time Aggregates"(CPU 시간 집계) 노드 아래에 있는 "WebServices Engine"(WebServices 엔진) 노드를 선택하면 CA Introscope?Investigator 에서 "웹 서비스 CPU 시간 그래픽 요약" 탭을 표시합니다. 이 그래프에는 다음 CPU 시간 관련 메트릭이 표시됩니다.

- 사용된 CPU 시간: 기본 z/OS CP 프로세서에서 실행되는 CPU 시간
- 사용된 zAAP 시간: zAAP 프로세서에서 실행되는 CPU 시간
- 사용된 zIIP 시간: zIIP 프로세서에서 실행되는 CPU 시간

### <span id="page-45-1"></span>**Process Overview(**프로세스 개요**)** 탭 보기

"Process Overview"(프로세스 개요) 노드를 열면 CA Introscope?Investigator 에서 현재 실행 중인 Java 프로세스에 대한 주요 정보를 보여 주는 그래프 집합을 표시합니다.

예를 들어 WebSphere 내에서 CA APM for IBM z/OS®를 실행 중인 경우 WebSphere 에 대한 프로세스 정보가 CA Introscope?Investigator 에 표시됩니다. CTG 내에서 CA APM for IBM z/OS®를 실행 중인 경우에는 CTG 서버에 대한 프로세스 정보가 표시됩니다.

"Process Overview"(프로세스 개요) 뷰에 표시되는 기본 필드는 다음과 같습니다.

- 프로세스가 사용하는 총 누적 CPU 시간(CP 엔진)
- 프로세스가 마지막 간격에서 사용하는 CPU 시간의 최신 편차(CP 엔진)-
- 프로세스가 사용하는 총 누적 zAAP CPU 시간
- 프로세스가 마지막 간격에서 사용하는 zAAP CPU 시간의 최신 편차
- 16 MB 행 *미만*으로 할당된 프로세스 OS 관련 메모리의 최대 크기
- 16 MB 행을 *초과*하여 할당된 프로세스 OS 관련 메모리의 최대 크기
- 16 MB 행 미만으로 할당된 프로세스 사용자(힙) 관련 메모리의 최대 크기
- 16 MB 행을 *초과*하여 할당된 프로세스 사용자(힙) 관련 메모리의 최대 크기

# <span id="page-46-0"></span>**System Overview(**시스템 개요**)** 탭 보기

"System Overview"(시스템 개요) 노드를 열면 CA Introscope?Investigator 에서 다음 z/OS 시스템 수준 정보를 보여 주는 그래프 집합을 표시합니다.

- 시스템의 전체 평균 CPU 사용
- 시스템의 현재 MSU 수용 능력
- 활성 주요(CP 엔진) CPU 수
- 온라인/활성 zAAP 프로세서 수
- 온라인/활성 zIIP 프로세서 수
- 시스템 이름
- 시스템 ID(SYS ID)

### <span id="page-46-1"></span>**WebSphereMQ** 그래픽 탭 보기

"WebSphereMQ" 노드의 "Connector\_CPU\_Time" 노드 또는 "JMS\_CPU\_Time" 노드를 열고 개별 메서드(Get, Put, Send, Receive)를 선택하면 WebSphereMQ 그래프가 표시됩니다. CA Introscope?Investigator 는 Java MQ 응용 프로그램을 호출하는 각 주요 메서드에 대한 CPU 시간을 보여 주는 그래프 집합을 표시합니다.

다음 CPU 시간 관련 메트릭이 각 기본 메서드에 대해 표시됩니다.

- 사용된 CPU 시간: 기본 z/OS CP 프로세서에서 실행되는 CPU 시간
- 사용된 zAAP 시간: zAAP 프로세서에서 실행되는 CPU 시간
- 사용된 zIIP 시간: zIIP 프로세서에서 실행되는 CPU 시간

### <span id="page-47-0"></span>**WebSphereMQ** 표 탭 보기

"WebSphereMQ" 노드의 "Connector\_CPU\_Time" 노드 또는 "JMS\_CPU\_Time" 노드를 선택하면 WebSphereMQ 그래프가 표시됩니다. CA Introscope?Investigator 는 Java MQ 응용 프로그램을 호출하는 각 주요 메서드에 대한 CPU 시간을 보여 주는 요약 표를 표시합니다.

"Connector\_CPU\_Time" 노드의 경우 표준 MQ Put 및 Get 에 대한 메서드 시간이 표시됩니다. 이러한 MQ Put 및 Get 는 큐 관리자 또는 큐 자체를 대상으로 실행됩니다. "JMS\_CPU\_Time" 노드의 경우에는 표준 JMS Send 및 Receive 에 대한 메서드 시간이 표시됩니다.

다음 CPU 시간 관련 메트릭이 표시됩니다.

- 사용된 CPU 시간: 기본 z/OS CP 프로세서에서 실행되는 CPU 시간
- 사용된 zAAP 시간: zAAP 프로세서에서 실행되는 CPU 시간
- 사용된 zIIP 시간: zIIP 프로세서에서 실행되는 CPU 시간

# <span id="page-47-1"></span>**CTG** 프런트엔드 **CPU** 시간 그래픽 탭 보기

"Client\_to\_CTG Aggregates"(Client\_to\_CTG 집계) 노드의 "CPU Time Aggregates"(CPU 시간 집계) 노드를 열고 개별 메서드(JCA\_ECI\_Execute, JCA\_ECI\_Open, TCP Flow 등)를 선택하면 CPU 그래프가 표시됩니다. CA Introscope?Investigator 는 Java CTG 응용 프로그램을 호출하는 각 주요 메서드에 대한 CPU 시간을 보여 주는 그래프 집합을 표시합니다.

다음 CPU 시간 관련 메트릭이 각 기본 메서드에 대해 표시됩니다.

- 사용된 CPU 시간: 기본 z/OS CP 프로세서에서 실행되는 CPU 시간
- 사용된 zAAP 시간: zAAP 프로세서에서 실행되는 CPU 시간
- 사용된 zIIP 시간: zIIP 프로세서에서 실행되는 CPU 시간

# <span id="page-48-0"></span>**CTG** 프런트엔드 **CPU** 시간 표 탭 보기

"Client to CTG Aggregates"(Client to CTG 집계) 노드의 "CPU Time Aggregates"(CPU 시간 집계) 노드를 선택하면 CA Introscope?Investigator 에서 요약 표를 표시합니다. 이 표에는 Java CTG 응용 프로그램을 호출하는 각 주요 메서드에 대한 CPU 시간이 표시됩니다.

CA Introscope?Investigator 는 각 주요 메서드에 대한 CPU 오버헤드를 보여 주는 요약 표를 제공합니다. 다음 CPU 시간 관련 메트릭이 표시됩니다.

- 사용된 CPU 시간: 기본 z/OS CP 프로세서에서 실행되는 CPU 시간
- 사용된 zAAP 시간: zAAP 프로세서에서 실행되는 CPU 시간
- 사용된 zIIP 시간: zIIP 프로세서에서 실행되는 CPU 시간

### <span id="page-48-1"></span>**CTG** 백엔드 **CPU** 시간 그래픽 탭 보기

"CTG to CICS ECI IPIC" 노드의 "CPU Time Aggregates"(CPU 시간 집계) 노드를 열고 개별 메서드(Execute, Read Packet, Write Packet)를 선택하면 그래프가 표시됩니다. CA Introscope?Investigator 는 CICS 에 보내고 있거나 CICS 에서 받고 있는 CTG 요청을 처리하는 데 걸리는 CPU 시간을 보여 주는 그래프 집합을 표시합니다.

다음 CPU 시간 관련 메트릭이 각 기본 메서드에 대해 표시됩니다.

- 사용된 CPU 시간: 기본 z/OS CP 프로세서에서 실행되는 CPU 시간
- 사용된 zAAP 시간: zAAP 프로세서에서 실행되는 CPU 시간
- 사용된 zIIP 시간: zIIP 프로세서에서 실행되는 CPU 시간

# <span id="page-49-0"></span>**CTG** 백엔드 **CPU** 시간 표 탭 보기

"CTG to CICS ECI\_IPIC" 노드의 "CPU Time Aggregates"(CPU 시간 집계) 노드를 선택하면 CA Introscope?Investigator 에서 요약 표를 표시합니다. 이 표에는 CICS 에 보내고 있거나 CICS 에서 받고 있는 CTG 요청을 처리하는 데 걸리는 CPU 시간이 표시됩니다. CA Introscope?Investigator 는 각 주요 메서드에 대한 CPU 오버헤드를 보여 주는 요약 표를 제공하며 다음 CPU 시간 관련 메트릭을 표시합니다.

- 사용된 CPU 시간: 기본 z/OS CP 프로세서에서 실행되는 CPU 시간
- 사용된 zAAP 시간: zAAP 프로세서에서 실행되는 CPU 시간
- 사용된 zIIP 시간: zIIP 프로세서에서 실행되는 CPU 시간

# <span id="page-50-0"></span>부록 A: **CA APM for IBM z/OS®** 메트릭

이 부록에서는 CA APM for IBM z/OS 가51 수집하는 메트릭에 대해 간략히 설명합니다. 메트릭은 그룹별로 정리되어 있습니다.

이 섹션은 다음 항목을 포함하고 있습니다.

추적 [프로그램](#page-50-1) 메트릭 (페이지 51) [프로세스](#page-50-2) 개요 서비스 메트릭 (페이지 51) 시스템 개요 [서비스](#page-51-0) 메트릭 (페이지 52) CPU [사용률](#page-55-0) 메트릭 - J2EE 기반 (페이지 56) CPU 사용률 메트릭 - SQL [에이전트](#page-58-0) (페이지 59) CPU [사용률](#page-59-0) 메트릭 - 웹 서비스 (페이지 60) CPU 사용률 메트릭 - [CA Introscope®](#page-60-0) 고유 웹 서비스 (페이지 61) CPU 사용률 메트릭 - [WebSphere MQ](#page-61-0) (페이지 62) CPU [사용률](#page-63-0) 메트릭 - CTG (페이지 64)

# <span id="page-50-1"></span>추적 프로그램 메트릭

리소스 구조는 **CA Introscope® PBD** 의 해당 구성 요소와 동일하며 메트릭 이름인 **"CPU Time (ms)"(CPU** 시간**(ms))**이 뒤에 붙습니다**.**

사용된 실제 (중앙 CP) CPU 시간입니다.

# <span id="page-50-2"></span>프로세스 개요 서비스 메트릭

**Process Overview(**프로세스 개요**)|Process ASCB id (Hex)(**프로세스 **ASCB ID(16** 진수**)):{**제어 블록에서 파생됨**}**

작업에 대한 주소 공간 식별자(16 진수)입니다.

**Process Overview(**프로세스 개요**)|Process Job Name(**프로세스 작업 이름**):{**제어 블록에서 파생됨**}**

이 프로세스가 실행되고 있는 작업 이름입니다.

**Process Overview(**프로세스 개요**)|Process SRB CPU Time Cumulative (ms)(**프로세스 **TCB CPU** 시간 누적**(ms)):{**제어 블록에서 파생됨**}**

사용된 누적 작업/프로세스 CPU SRB 시간입니다.

**Process Overview(**프로세스 개요**)|Process TCB CPU Time Cumulative (ms)(**프로세스 **TCB CPU** 시간 누적**(ms)):{**제어 블록에서 파생됨**}**

사용된 누적 작업/프로세스 CPU TCB 시간입니다.

**Process Overview(**프로세스 개요**)|Process Total CPU Time Cumulative (ms)(**프로세스 총 **CPU** 시간 누적**(ms)):{**제어 블록에서 파생됨**}**

사용된 누적 작업/프로세스 총 CPU 시간입니다.

**Process Overview(**프로세스 개요**)|Process OS Memory Allocated above 16-MB (kb) High water mark(16 MB(kb)** 최고 수위를 초과하여 할당된 프로세스 **OS** 메모리**):{**제어 블록에서 파생됨**}**

16 MB 행(최고 수위)을 초과하여 할당된 작업/프로세스에 대한 시스템 영역 메모리(ECSA,ESQA,ELSQA)입니다.

**Process Overview(**프로세스 개요**)|Process OS Memory Allocated below 16-MB (kb) High water mark(16 MB(kb)** 최고 수위 미만으로 할당된 프로세스 **OS** 메모리**):{**제어 블록에서 파생됨**}**

16 MB 행(최고 수위) 미만으로 할당된 작업/프로세스에 대한 시스템 영역 메모리(CSA,SQA,LSQA)입니다.

**Process Overview(**프로세스 개요**)|Process User Memory Allocated above 16-MB (kb) High water mark(16 MB(kb)** 최고 수위를 초과하여 할당된 프로세스 사용자 메모리**):{**제어 블록에서 파생됨**}**

16 MB 행(최고 수위)을 초과하여 할당된 작업/프로세스에 대한 개인 영역 메모리입니다.

**Process Overview(**프로세스 개요**)|Process User Memory Allocated below 16-MB (kb) High water mark(16 MB(kb)** 최고 수위 미만으로 할당된 프로세스 사용자 메모리**):{**제어 블록에서 파생됨**}**

16 MB 행(최고 수위) 미만으로 할당된 작업/프로세스에 대한 개인 영역 메모리입니다.

# <span id="page-51-0"></span>시스템 개요 서비스 메트릭

**System Overview(**시스템 개요**)|LPAR Name(LPAR** 이름**):{**제어 블록에서 파생됨**}**

작업/프로세스가 실행되고 있는 LPAR 이름입니다.

**System Overview(**시스템 개요**)|Operating System(**운영 체제**):{**제어 블록에서 파생됨**}**

작업/프로세스가 실행되고 있는 운영 체제 이름(OS/390, z/OS, ...)입니다.

**System Overview(**시스템 개요**)|Operating System Version Level(**운영 체제 버전 수준**):{**제어 블록에서 파생됨**}**

작업/프로세스가 실행되고 있는 운영 체제 버전(z/OS)입니다.

**System Overview(**시스템 개요**)|Sys Id(**시스템 **ID):{**제어 블록에서 파생됨**}**

4 자로 구성된 시스템 식별자입니다.

**System Overview(**시스템 개요**)|Sysplex Name(Sysplex** 이름**):{**제어 블록에서 파생됨**}**

이 시스템이 상주하는 Sysplex 이름입니다.

**System Overview(**시스템 개요**)|System Approximate MIPs Capacity(**시스템 추정 **MIP** 수용 능력**):{**제어 블록에서 파생됨**}**

MIPS(Millions of Instructions Per Second) 단위로 표시된 추정 프로세서 수용 능력입니다.

**System Overview(**시스템 개요**)|System Average CPU Utilization (%)(**시스템 평균 **CPU** 사용률**(%)):{**제어 블록에서 파생됨**}**

마지막 5 개 간격에 걸친 평균 시스템 CPU 사용률(%)입니다.

**System Overview(**시스템 개요**)|System MSU Capacity(**시스템 **MSU** 수용 능력**):{**제어 블록에서 파생됨**}**

MSU(Millions of Service Units) 단위로 표시된 추정 프로세서 수용 능력입니다.

**System Overview(**시스템 개요**)|LPAR Name(LPAR** 이름**):{**제어 블록에서 파생됨**}**

작업/프로세스가 실행되고 있는 LPAR 이름입니다.

#### **System Overview(**시스템 개요**)|Operating System(**운영 체제**):{**제어 블록에서 파생됨**}**

작업/프로세스가 실행되고 있는 운영 체제 이름(OS/390, z/OS, ...)입니다.

**System Overview(**시스템 개요**)|Operating System Version Level(**운영 체제 버전 수준**):{**제어 블록에서 파생됨**}**

작업/프로세스가 실행되고 있는 운영 체제 버전(z/OS)입니다.

**System Overview(**시스템 개요**)|Sys Id(**시스템 **ID):{**제어 블록에서 파생됨**}**

4 자로 구성된 시스템 식별자입니다.

**System Overview(**시스템 개요**)|Sysplex Name(Sysplex** 이름**):{**제어 블록에서 파생됨**}**

이 시스템이 상주하는 Sysplex 이름입니다.

**System Overview(**시스템 개요**)|System Approximate MIPs Capacity(**시스템 추정 **MIP** 수용 능력**):{**제어 블록에서 파생됨**}**

MIPS(Millions of Instructions Per Second) 단위로 표시된 추정 프로세서 수용 능력입니다.

**System Overview(**시스템 개요**)|System Average CPU Utilization (%)(**시스템 평균 **CPU** 사용률**(%)):{**제어 블록에서 파생됨**}**

마지막 5 개 간격에 걸친 평균 시스템 CPU 사용률(%)입니다.

**System Overview(**시스템 개요**)|System MSU Capacity(**시스템 **MSU** 수용 능력**):{**제어 블록에서 파생됨**}**

MSU(Millions of Service Units) 단위로 표시된 추정 프로세서 수용 능력입니다.

**System Overview(**시스템 개요**)|LPAR Name(LPAR** 이름**):{**제어 블록에서 파생됨**}**

작업/프로세스가 실행되고 있는 LPAR 이름입니다.

**System Overview(**시스템 개요**)|Operating System(**운영 체제**):{**제어 블록에서 파생됨**}**

작업/프로세스가 실행되고 있는 운영 체제 이름(OS/390, z/OS, ...)입니다.

**System Overview(**시스템 개요**)|Operating System Version Level(**운영 체제 버전 수준**):{**제어 블록에서 파생됨**}**

작업/프로세스가 실행되고 있는 운영 체제 버전(z/OS)입니다.

**System Overview(**시스템 개요**)|Sys Id(**시스템 **ID):{**제어 블록에서 파생됨**}**

4 자로 구성된 시스템 식별자입니다.

**System Overview(**시스템 개요**)|Sysplex Name(Sysplex** 이름**):{**제어 블록에서 파생됨**}**

이 시스템이 상주하는 Sysplex 이름입니다.

**System Overview(**시스템 개요**)|System Approximate MIPs Capacity(**시스템 추정 **MIP** 수용 능력**):{**제어 블록에서 파생됨**}**

MIPS(Millions of Instructions Per Second) 단위로 표시된 추정 프로세서 수용 능력입니다.

**System Overview(**시스템 개요**)|System Average CPU Utilization (%)(**시스템 평균 **CPU** 사용률**(%)):{**제어 블록에서 파생됨**}**

마지막 5 개 간격에 걸친 평균 시스템 CPU 사용률(%)입니다.

#### **System Overview(**시스템 개요**)|System MSU Capacity(**시스템 **MSU** 수용 능력**):{**제어 블록에서 파생됨**}**

MSU(Millions of Service Units) 단위로 표시된 추정 프로세서 수용 능력입니다.

#### **System Overview(**시스템 개요**)|LPAR Name(LPAR** 이름**):{**제어 블록에서 파생됨**}**

작업/프로세스가 실행되고 있는 LPAR 이름입니다.

**System Overview(**시스템 개요**)|Operating System(**운영 체제**):{**제어 블록에서 파생됨**}**

작업/프로세스가 실행되고 있는 운영 체제 이름(OS/390, z/OS, ...)입니다.

#### **System Overview(**시스템 개요**)|System Name(**시스템 이름**):{**제어 블록에서 파생됨**}**

시스템 이름입니다.

**System Overview(**시스템 개요**)|System Number of Active CPUs(**시스템 활성 **CPU** 수**):{**제어 블록에서 파생됨**}**

현재 온라인 CPU, zIIP 및 zAAP 수입니다.

#### **System Overview(**시스템 개요**)|System Number of Online zAAPs(**시스템 온라인 **zIIP** 수**):{**제어 블록에서 파생됨**}**

시스템 전체의 온라인 zAAP 수입니다.

**System Overview(**시스템 개요**)|System Number of Online zIIPs(**시스템 온라인 **zIIP** 수**):{**제어 블록에서 파생됨**}**

시스템 전체의 온라인 zIIP 수입니다.

**System Overview(**시스템 개요**)|System Paging Rate (pages/sec)(**시스템 페이징 비율**(**페이지**/**초**)):{**제어 블록에서 파생됨**}**

시스템 전체의 페이징 비율입니다.

# <span id="page-55-0"></span>**CPU** 사용률 메트릭 **- J2EE** 기반

서블릿**:Average Method Invocation CPU Time (us)(**평균 메서드 호출 **CPU**  시간**(us))**

모든 서블릿에 대한 집계 CPU 시간입니다.

**Servlets(**서블릿**)|{classname}:Average Method Invocation CPU Time (us)(**평균 메서드 호출 **CPU** 시간**(us))**

특정 서블릿에 대한 CPU 시간입니다.

**JSP:Average Method Invocation CPU Time (us)(**평균 메서드 호출 **CPU**  시간**(us))**

모든 JSP 에 대한 집계 CPU 시간입니다.

**JSP|{classname}:Average Method Invocation CPU Time (us)(**평균 메서드 호출 **CPU** 시간**(us))**

특정 JSP 에 대한 CPU 시간입니다.

**JSP TagLib:Average Method Invocation CPU Time (us)(**평균 메서드 호출 **CPU**  시간**(us))**

모든 Taglib 구성 요소에 대한 집계 CPU 시간입니다.

**JSP TagLib|{classname}|{method} Average Method Invocation CPU Time (us)(**평균 메서드 호출 **CPU** 시간**(us))**

특정 Taglib 구성 요소에 대한 CPU 시간입니다.

**EJB|Message-driven(**메시지 구동**):Average Method Invocation CPU Time (us)(**평균 메서드 호출 **CPU** 시간**(us))**

모든 MDB 에 대한 집계 CPU 시간입니다.

**EJB|Message-driven(**메시지 구동**)|{classname}: Average Method Invocation CPU Time (us)(**평균 메서드 호출 **CPU** 시간**(us))**

특정 MDB 에 대한 CPU 시간입니다.

**EJB|Message-driven(**메시지 구동**)|{classname}| {method}:Average Method Invocation CPU Time (us)(**평균 메서드 호출 **CPU** 시간**(us))**

특정 MDB 메서드 호출에 대한 CPU 시간입니다.

**EJB|Session(**세션**):Average Method Invocation CPU Time (us)(**평균 메서드 호출 **CPU** 시간**(us))**

모든 EJB 세션 Bean 에 대한 집계 CPU 시간입니다.

**EJB|Session(**세션**)|{classname}:Average Method Invocation CPU Time (us)(**평균 메서드 호출 **CPU** 시간**(us))**

특정 EJB 세션 Bean 클래스 호출에 대한 CPU 시간입니다.

**EJB|Session(**세션**)|{classname}|{method} Average Method Invocation CPU Time (us)(**평균 메서드 호출 **CPU** 시간**(us))**

특정 EJB 세션 Bean 메서드 호출에 대한 CPU 시간입니다.

**EJB|Entity(**엔터티**):Average Method Invocation CPU Time (us)(**평균 메서드 호출 **CPU** 시간**(us))**

모든 EJB 엔터티 Bean 에 대한 집계 CPU 시간입니다.

**EJB|Entity(**엔터티**)|{classname}:Average Method Invocation CPU Time (us)(**평균 메서드 호출 **CPU** 시간**(us))**

특정 EJB 엔터티 Bean 클래스 호출에 대한 CPU 시간입니다.

**EJB|Entity(**엔터티**)|{classname}|{method}: Average Method Invocation CPU Time (us)(**평균 메서드 호출 **CPU** 시간**(us))**

특정 EJB 엔터티 Bean 메서드 호출에 대한 CPU 시간입니다.

**CORBA|{classname}:Average Method Invocation CPU Time (us)(**평균 메서드 호출 **CPU** 시간**(us))**

특정 CORBA 클래스에 대한 CPU 시간입니다.

**Struts|{classname}|{method}:Average Method Time (us)(**평균 메서드 시간**(us))**

특정 Struts 메서드 호출에 대한 CPU 시간입니다.

**XML|SAX|{classname}:Average Method Invocation CPU Time (us)(**평균 메서드 호출 **CPU** 시간**(us))**

특정 XML SAX 클래스에 대한 CPU 시간입니다.

**XML|XSLT|{classname}:Average Method Invocation CPU Time (us)(**평균 메서드 호출 **CPU** 시간**(us))**

특정 XML XLST 클래스에 대한 CPU 시간입니다.

**JTA|{classname}:Average Method Invocation CPU Time (us)(**평균 메서드 호출 **CPU** 시간**(us))**

특정 JTA 클래스에 대한 CPU 시간입니다.

**JNDI|Context(**컨텍스트**)|{classname}:Average Method Invocation CPU Time (us)(**평균 메서드 호출 **CPU** 시간**(us))**

특정 JNDI 클래스에 대한 CPU 시간입니다.

**Java Mail(Java** 메일**)|Transport(**전송**)|{classname}: Average Method Invocation CPU Time (us)(**평균 메서드 호출 **CPU** 시간**(us))**

특정 메일 전송 클래스에 대한 CPU 시간입니다.

**J2EE Connector(J2EE** 커넥터**)|{classname}:Average Method Invocation CPU Time (us)(**평균 메서드 호출 **CPU** 시간**(us))**

특정 J2EE 커넥터 클래스에 대한 CPU 시간입니다.

**JMS|Message Listener(**메시지 수신기**)|{classname}: Average Method Invocation CPU Time (us)(**평균 메서드 호출 **CPU** 시간**(us))**

특정 JMS 수신기 클래스에 대한 CPU 시간입니다.

**JMS|Message Consumer(**메시지 소비자**)|{classname}: Average Method Invocation CPU Time (us)(**평균 메서드 호출 **CPU** 시간**(us))**

특정 JMS 소비자 클래스에 대한 CPU 시간입니다.

**JMS|Topic Publisher(**항목 게시자**)|{classname}: Average Method Invocation CPU Time (us)(**평균 메서드 호출 **CPU** 시간**(us))**

특정 JMS 게시자 클래스에 대한 CPU 시간입니다.

**JMS|Queue Sender(**큐 송신자**)|{classname}:Average Method Invocation CPU Time (us)(**평균 메서드 호출 **CPU** 시간**(us))**

특정 JMS 큐 송신자 클래스에 대한 CPU 시간입니다.

**RMI|Client(**클라이언트**)|{classname}|{method}: Average Method Invocation CPU Time (us)(**평균 메서드 호출 **CPU** 시간**(us))**

특정 RMI 클라이언트 클래스에 대한 CPU 시간입니다.

**RMI|Server(**서버**)|{classname}|{method}: Average Method Invocation CPU Time (us)(**평균 메서드 호출 **CPU** 시간**(us))**

특정 RMI 서버 클래스에 대한 CPU 시간입니다.

**JDBC|{drivername}:Average Method Invocation CPU Time Query (us)(**평균 메서드 호출 **CPU** 시간 쿼리**(us))**

모든 JDBC 쿼리 실행 호출에 대한 집계 CPU 시간입니다.

**JDBC|{drivername}:Average Method Invocation CPU Time Update (us)(**평균 메서드 호출 **CPU** 시간 업데이트**(us))**

모든 JDBC 업데이트 실행 호출에 대한 집계 CPU 시간입니다.

# <span id="page-58-0"></span>**CPU** 사용률 메트릭 **- SQL** 에이전트

**Backends(**백엔드**)|DB2|CreateStatement: Average Method Invocation CPU Time (us)(**평균 메서드 호출 **CPU** 시간**(us))**

JDBC CreateStatement 호출에 대한 CPU 시간입니다.

**Backends(**백엔드**)|DB2|PrepareStatement: Average Method Invocation CPU Time (us)(**평균 메서드 호출 **CPU** 시간**(us))**

JDBC PrepareStatement 호출에 대한 CPU 시간입니다.

**Backends(**백엔드**)|DB2|PrepareCall: Average Method Invocation CPU Time (us)(**평균 메서드 호출 **CPU** 시간**(us))**

JDBC Prepare 호출에 대한 CPU 시간입니다.

**Backends(**백엔드**)|DB2|Commits: Average Method Invocation CPU Time (us)(**평균 메서드 호출 **CPU** 시간**(us))**

JDBC Commit 호출에 대한 CPU 시간입니다.

**Backends(**백엔드**)|DB2|Rollbacks: Average Method Invocation CPU Time (us)(**평균 메서드 호출 **CPU** 시간**(us))**

JDBC Rollback 호출에 대한 CPU 시간입니다.

**Backends(**백엔드**)|DB2|Execute: Average Method Invocation CPU Time (us)(**평균 메서드 호출 **CPU** 시간**(us))**

JDBC Execute 호출에 대한 CPU 시간입니다.

**Backends(**백엔드**)|DB2|ExecuteQuery: Average Method Invocation CPU Time (us)(**평균 메서드 호출 **CPU** 시간**(us))**

JDBC ExecuteQuery 에 대한 CPU 시간입니다.

**Backends(**백엔드**)|DB2|ExecuteUpdate: Average Method Invocation CPU Time (us)(**평균 메서드 호출 **CPU** 시간**(us))**

JDBC ExecuteUpdate 에 대한 CPU 시간입니다.

**Backends(**백엔드**)|DB2|GetResultSet: Average Method Invocation CPU Time (us)(**평균 메서드 호출 **CPU** 시간**(us))**

JDBC GetResultSet 호출에 대한 CPU 시간입니다.

**Backends(**백엔드**)|DB2|GetStatement: Average Method Invocation CPU Time (us)(**평균 메서드 호출 **CPU** 시간**(us))**

SQLJ GetStatement 에 대한 CPU 시간입니다.

**Backends(**백엔드**)|DB2|ExecuteRTQuery: Average Method Invocation CPU Time (us)(**평균 메서드 호출 **CPU** 시간**(us))**

SQLJ ExecuteRTQuery 에 대한 CPU 시간입니다.

## <span id="page-59-0"></span>**CPU** 사용률 메트릭 **-** 웹 서비스

**WebServices|Client(**클라이언트**)|Invoke: Average Method Invocation CPU Time (us)(**평균 메서드 호출 **CPU** 시간**(us))**

웹 서비스 클라이언트 정적 Invoke(양방향 교환) 호출에 대한 CPU 시간입니다.

**WebServices|Client(**클라이언트**)|InvokeOneWay: Average Method Invocation CPU Time (us)(**평균 메서드 호출 **CPU** 시간**(us))**

웹 서비스 클라이언트 정적 Invoke(단방향 송신만) 호출에 대한 CPU 시간입니다.

**WebServices|Client(**클라이언트**)|InvokeEngine: Average Method Invocation CPU Time (us)(**평균 메서드 호출 **CPU** 시간**(us))**

공통 웹 서비스 호출 요청 논리를 통해 실행할 웹 서비스 클라이언트에 대한 CPU 시간입니다.

**WebServices|WebServicesEngine Handler(**웹 서비스 엔진 처리기**)|Invoke: Average Method Invocation CPU Time (us)(**평균 메서드 호출 **CPU** 시간**(us))**

웹 서비스 엔진(런타임 지원)을 통해 실행 중인 웹 서비스 클라이언트 또는 서버에 대한 CPU 시간입니다.

**WebServices|Server(**서버**)|Invoke: Average Method Invocation CPU Time (us)(**평균 메서드 호출 **CPU** 시간**(us))**

들어오는 Invoke(양방향 교환) 호출을 처리할 웹 서비스 서버에 대한 CPU 시간입니다.

# <span id="page-60-0"></span>**CPU** 사용률 메트릭 **- CA Introscope®** 고유 웹 서비스

**WebServices|Server(**서버**)|InvokeBusinessLogic:Average Method Invocation CPU Time (us)(**평균 메서드 호출 **CPU** 시간**(us))**

일반 BusinessLogic 호출을 처리할 웹 서비스 서버에 대한 CPU 시간입니다.

**WebServices|Client(**클라이언트**)|JAX-WS|Invoke:Average Method Invocation CPU Time (us)(**평균 메서드 호출 **CPU** 시간**(us))**

JAX-WS API 를 사용하는 웹 서비스 클라이언트 정적 Invoke(양방향 교환) 호출에 대한 CPU 시간입니다.

**WebServices|Client(**클라이언트**)|JAX-WS|InvokeOneWay:Average Method Invocation CPU Time (us)(**평균 메서드 호출 **CPU** 시간**(us))**

JAX-WS API 를 사용하는 웹 서비스 클라이언트 정적 Invoke(단방향 송신만) 호출에 대한 CPU 시간입니다.

**WebServices|Server(**서버**)|JAX-WS|Receive: Average Method Invocation CPU Time (us)(**평균 메서드 호출 **CPU** 시간**(us))**

들어오는 JAX-WS 요청의 기본 수신 처리를 수행할 웹 서비스 서버에 대한 CPU 시간입니다.

**WebServices|Server(**서버**)|JAX-WS|Invoke:Average Method Invocation CPU Time (us)(**평균 메서드 호출 **CPU** 시간**(us))**

JAX-WS 를 사용하는 들어오는 Invoke(양방향 교환) 호출을 처리할 웹 서비스 서버에 대한 CPU 시간입니다.

#### **WebServices|Server(**서버**)|JAX-WS|InvokeOneWay:Average Method Invocation CPU Time (us)(**평균 메서드 호출 **CPU** 시간**(us))**

JAX-WS 를 사용하는 들어오는 Invoke(단방향 교환) 호출을 처리할 웹 서비스 서버에 대한 CPU 시간입니다.

**WebServices|Server(**서버**)|JAX-WS|InvokeAsync:Average Method Invocation CPU Time (us)(**평균 메서드 호출 **CPU** 시간**(us))**

JAX-WS 를 사용하는 비동기 Invoke 호출을 처리할 웹 서비스 서버에 대한 CPU 시간입니다.

**WebServices|Client(**클라이언트**)|JAX-WS HTTP|ExecuteMethod:Average Method Invocation CPU Time (us)(**평균 메서드 호출 **CPU** 시간**(us))**

JAX-WS HTTP 지원을 사용하는 ExecuteMethod 호출을 처리할 웹 서비스 클라이언트에 대한 CPU 시간입니다.

**WebServices|Client(**클라이언트**)|JAX-WS HTTP|Send:Average Method Invocation CPU Time (us)(**평균 메서드 호출 **CPU** 시간**(us))**

JAX-WS HTTP 지원을 사용하는 Send 호출을 처리할 웹 서비스 클라이언트에 대한 CPU 시간입니다.

**WebServices|Client(**클라이언트**)|Execute:Average Method Invocation CPU Time (us)(**평균 메서드 호출 **CPU** 시간**(us))**

Execute 호출을 처리할 웹 서비스 클라이언트에 대한 CPU 시간입니다.

# <span id="page-61-0"></span>**CPU** 사용률 메트릭 **- WebSphere MQ**

**WebSphereMQ|Connector(**커넥터**)|Put|Queue Put: Average Method Invocation CPU Time (us)(**평균 메서드 호출 **CPU** 시간**(us))**

MQ Put 호출에 대한 CPU 시간입니다.

**WebSphereMQ|Connector(**커넥터**)|Put|Queue Put1: Average Method Invocation CPU Time (us)(**평균 메서드 호출 **CPU** 시간**(us))**

MQ Put2 호출에 대한 CPU 시간입니다.

**WebSphereMQ|Connector(**커넥터**)|Get|Queue Get: Average Method Invocation CPU Time (us)(**평균 메서드 호출 **CPU** 시간**(us))**

MQ Get 호출에 대한 CPU 시간입니다.

**WebSphereMQ|Connector(**커넥터**)|Get|Queue Get1: Average Method Invocation CPU Time (us)(**평균 메서드 호출 **CPU** 시간**(us))**

MQ Get2 호출에 대한 CPU 시간입니다.

**WebSphereMQ|JMS|Send|Producer Send: Average Method Invocation CPU Time (us)(**평균 메서드 호출 **CPU** 시간**(us))**

생산자 응용 프로그램의 MQ/JMS Send 호출에 대한 CPU 시간입니다.

**WebSphereMQ|JMS|Send|Publish: Average Method Invocation CPU Time (us)(**평균 메서드 호출 **CPU** 시간**(us))**

게시/구독 응용 프로그램의 MQ/JMS Publish 호출에 대한 CPU 시간입니다.

**WebSphereMQ|JMS|Receive|Consumer Receive: Average Method Invocation CPU Time (us)(**평균 메서드 호출 **CPU** 시간**(us))**

소비자 응용 프로그램의 MQ/JMS Receive 호출에 대한 CPU 시간입니다.

**WebSphereMQ|JMS|Receive|Get Topic: Average Method Invocation CPU Time (us)(**평균 메서드 호출 **CPU** 시간**(us))**

게시/구독 응용 프로그램의 MQ/JMS Receive 호출에 대한 CPU 시간입니다.

**WebSphereMQ|JMS|Receive|Async Receive: Average Method CPU Time (us)(**평균 메서드 **CPU** 시간**(us))**

게시/구독 응용 프로그램의 MQ/JMS 비동기 수신에 대한 CPU 시간입니다.

**WebSphereMQ|JMS|Receive|Receive No Wait: Average Method Invocation CPU Time (us)(**평균 메서드 호출 **CPU** 시간**(us))**

게시/구독 응용 프로그램의 MQ/JMS 비차단 수신에 대한 CPU 시간입니다.

# <span id="page-63-0"></span>**CPU** 사용률 메트릭 **- CTG**

**Frontends(**프런트엔드**)|Client\_to\_CTG\_Aggregates|CPU Time Aggregates(CPU**  시간 집계**)|JCA\_ECI|Execute: Average Method Invocation CPU Time (us)(**평균 메서드 호출 **CPU** 시간**(us))**

CTG Client Execute 호출에 대한 CPU 시간입니다.

**Frontends(**프런트엔드**)|Client\_to\_CTG\_Aggregates|CPU Time Aggregates(CPU**  시간 집계**)|JCA\_ECI|Open Connection(**연결 열기**): Average Method Invocation CPU Time (us)(**평균 메서드 호출 **CPU** 시간**(us))**

JCA 연결 호출의 CTG 클라이언트 열기에 대한 CPU 시간입니다.

**Frontends(**프런트엔드**)|Client\_to\_CTG\_Aggregates|CPU Time Aggregates(CPU**  시간 집계**)|TCP Opens(TCP** 열기**): Average Method Invocation CPU Time (us)(**평균 메서드 호출 **CPU** 시간**(us))**

TCP 연결 호출의 CTG 클라이언트 열기에 대한 CPU 시간입니다.

**Frontends(**프런트엔드**)|Client\_to\_CTG\_Aggregates|CPU Time Aggregates(CPU**  시간 집계**)|SSL Opens(SSL** 열기**): Average Method Invocation CPU Time (us)(**평균 메서드 호출 **CPU** 시간**(us))**

SSL 연결 호출의 CTG 클라이언트 열기에 대한 CPU 시간입니다.

**Frontends(**프런트엔드**)|Client\_to\_CTG\_Aggregates|CPU Time Aggregates(CPU**  시간 집계**)|Local EXCI Opens(**로컬 **EXCI** 열기**): Average Method Invocation CPU Time (us)(**평균 메서드 호출 **CPU** 시간**(us))**

CICS 에 대한 로컬 EXCI 연결의 CTG 클라이언트 열기에 대한 CPU 시간입니다.

**Frontends(**프런트엔드**)|Client\_to\_CTG\_JSSE Session|CPU Time Aggregates(CPU** 시간 집계**)|SSL Handshakes(SSL** 핸드셰이크**): Average Method Invocation CPU Time (us)(**평균 메서드 호출 **CPU** 시간**(us))**

SSL 핸드셰이크 시퀀스를 처리할 CTG 클라이언트에 대한 CPU 시간입니다.

**Frontends(**프런트엔드**)|Client\_to\_CTG\_Aggregates|TCP flow(SSL** 흐름**): Average Method Invocation CPU Time (us)(**평균 메서드 호출 **CPU** 시간**(us))**

TCP 를 통해 진행되는 CICS 에 대한 요청의 CTG 클라이언트 흐름에 대한 CPU 시간입니다.

**Frontends(**프런트엔드**)|Client\_to\_CTG\_Aggregates|SSL flow(SSL** 흐름**): Average Method Invocation CPU Time (us)(**평균 메서드 호출 **CPU** 시간**(us))**

SSL 를 통해 진행되는 CICS 에 대한 요청의 CTG 클라이언트 흐름에 대한 CPU 시간입니다.

**Frontends(**프런트엔드**)|Client\_to\_CTG\_Aggregates|Local EXCI flow(**로컬 **EXCI**  흐름**): Average Method Invocation CPU Time (us)(**평균 메서드 호출 **CPU**  시간**(us))**

EXCI 를 통해 진행되는 CICS 에 대한 요청의 CTG 클라이언트 흐름에 대한 CPU 시간입니다.

**Backends(**백엔드**)|CTG\_to\_CICS\_ECI\_IPIC|CPU Time Aggregates(CPU** 시간 집계**)|**실행**: Average Method Invocation CPU Time (us)(**평균 메서드 호출 **CPU**  시간**(us))**

CICS 에 대한 요청의 CTG 서버 실행에 대한 CPU 시간입니다.

**Backends(**백엔드**)|CTG\_to\_CICS\_ECI\_IPIC|CPU Time Aggregates(CPU** 시간 집계**)|Write Packet(**패킷 쓰기**): Average Method Invocation CPU Time (us)(**평균 메서드 호출 **CPU** 시간**(us))**

CICS 에 대한 요청 패킷을 설정하고 기록할 CTG 서버에 대한 CPU 시간입니다.

**Backends(**백엔드**)|CTG\_to\_CICS\_ECI\_IPIC|CPU Time Aggregates(CPU** 시간 집계**)|Read Packet(**패킷 읽기**): Average Method Invocation CPU Time (us)(**평균 메서드 호출 **CPU** 시간**(us))**

CICS 에서 회신 패킷을 수신하고 처리할 CTG 서버에 대한 CPU 시간입니다.

**Backends(**백엔드**)|CTG\_Global\_Statistics|Worker Threads(**작업자 스레드**): Average Method Invocation CPU Time (us)(**평균 메서드 호출 **CPU** 시간**(us))**

요청을 처리할 CTG 서버 작업자 스레드에 대한 CPU 시간입니다.

**Backends(**백엔드**)|CTG\_Global\_Statistics|ConnectionManager Threads(**연결 관리자 스레드**): Average Method Invocation CPU Time (us)(**평균 메서드 호출 **CPU** 시간**(us))**

요청을 처리할 CTG 서버 연결 스레드에 대한 CPU 시간입니다.

**Backends(**백엔드**)|CTG\_Global\_Statistics|ConnectionManager(**연결 관리자**): Average Method Invocation CPU Time (us)(**평균 메서드 호출 **CPU** 시간**(us))**

새 연결 또는 데이터 흐름 요청을 처리할 CTG 서버에 대한 CPU 시간입니다.

# <span id="page-66-0"></span>부록 B: 문제 해결

이 부록에서는 CA APM for IBM z/OS 를67 설치, 사용자 지정 또는 사용할 때 발생할 수 있는 문제의 해결 방법을 찾기 위한 문제 해결 지침을 제공합니다.

설명된 리소스/구성 요소 중 일부가 응용 프로그램에서 사용되지 않으면 해당 성능 메트릭이 대시보드에 나타나지 않습니다. 응용 프로그램 환경에 맞게 대시보드와 확장을 사용자 지정하려면 CA Technologies 전문 서비스에 문의하십시오.

이 섹션은 다음 항목을 포함하고 있습니다.

관리 모듈이 [설치되어](#page-66-1) 있지 않음 (페이지 67) [대시보드에](#page-67-0) 빈 패널이 있음 (페이지 68)

# <span id="page-66-1"></span>관리 모듈이 설치되어 있지 않음

#### 증상

CA APM for IBM z/OS 관리 모듈이 설치되어 있지 않습니다.

#### 해결 방법

사용자 권한 부족으로 관리자가 zOSExtensionManagementModule.jar 파일을 이동하거나 복사할 수 없습니다.

디렉터리 이동 및 복사 권한이 있는 사용자 ID 를 사용하여 로그온하십시오.

# <span id="page-67-0"></span>대시보드에 빈 패널이 있음

#### 증상

대시보드에 빈 패널이 있습니다.

#### 해결 방법

해당 메트릭이 응용 프로그램에서 사용되지 않으므로 빈 패널이 표시되어 있습니다.

CA APM for IBM z/OS 대시보드에는 기본적으로 일반 성능 메트릭 집합이 표시됩니다.